# **Software libre** Linux: Punto de encontro

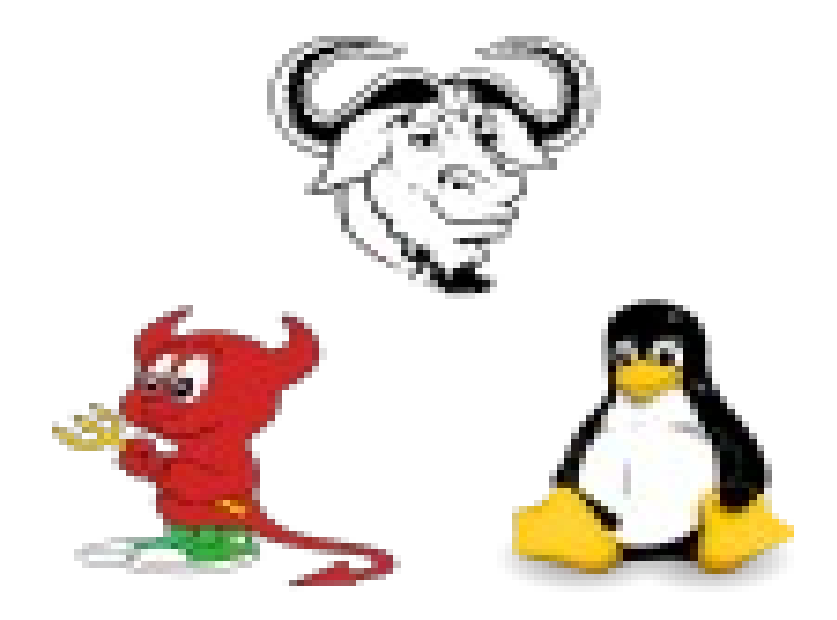

### Software libre e contornos web

# **Ano 2008**

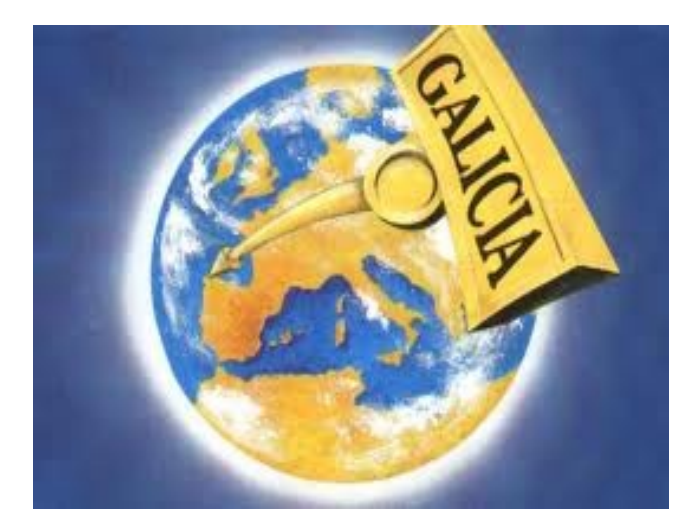

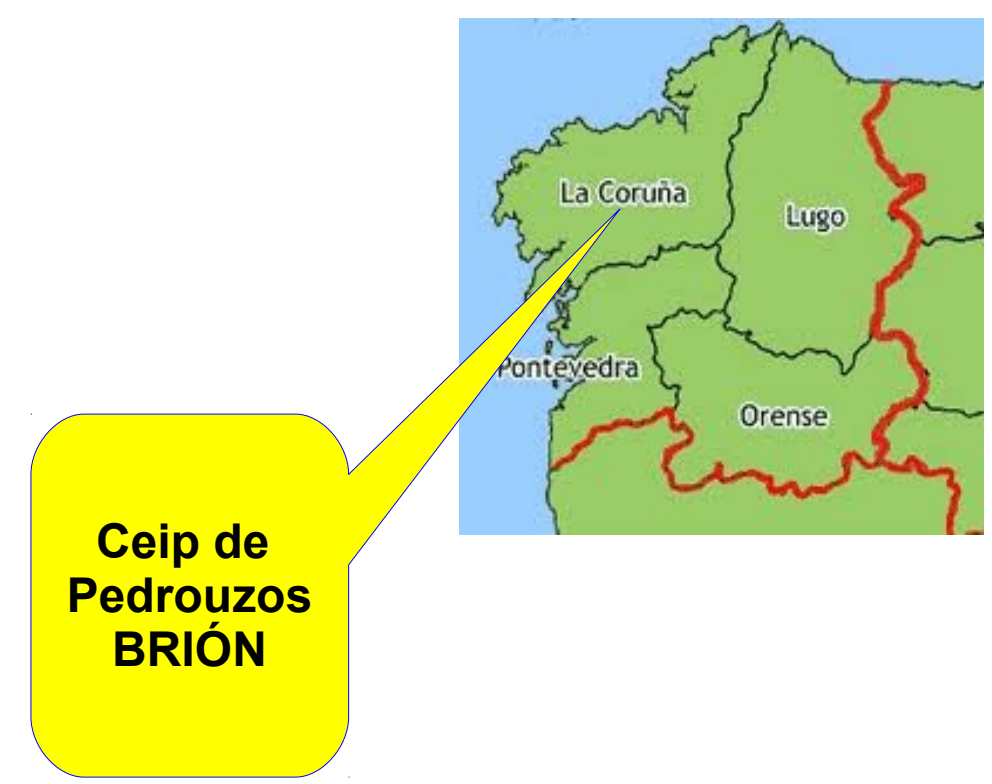

# **Ano 2008**

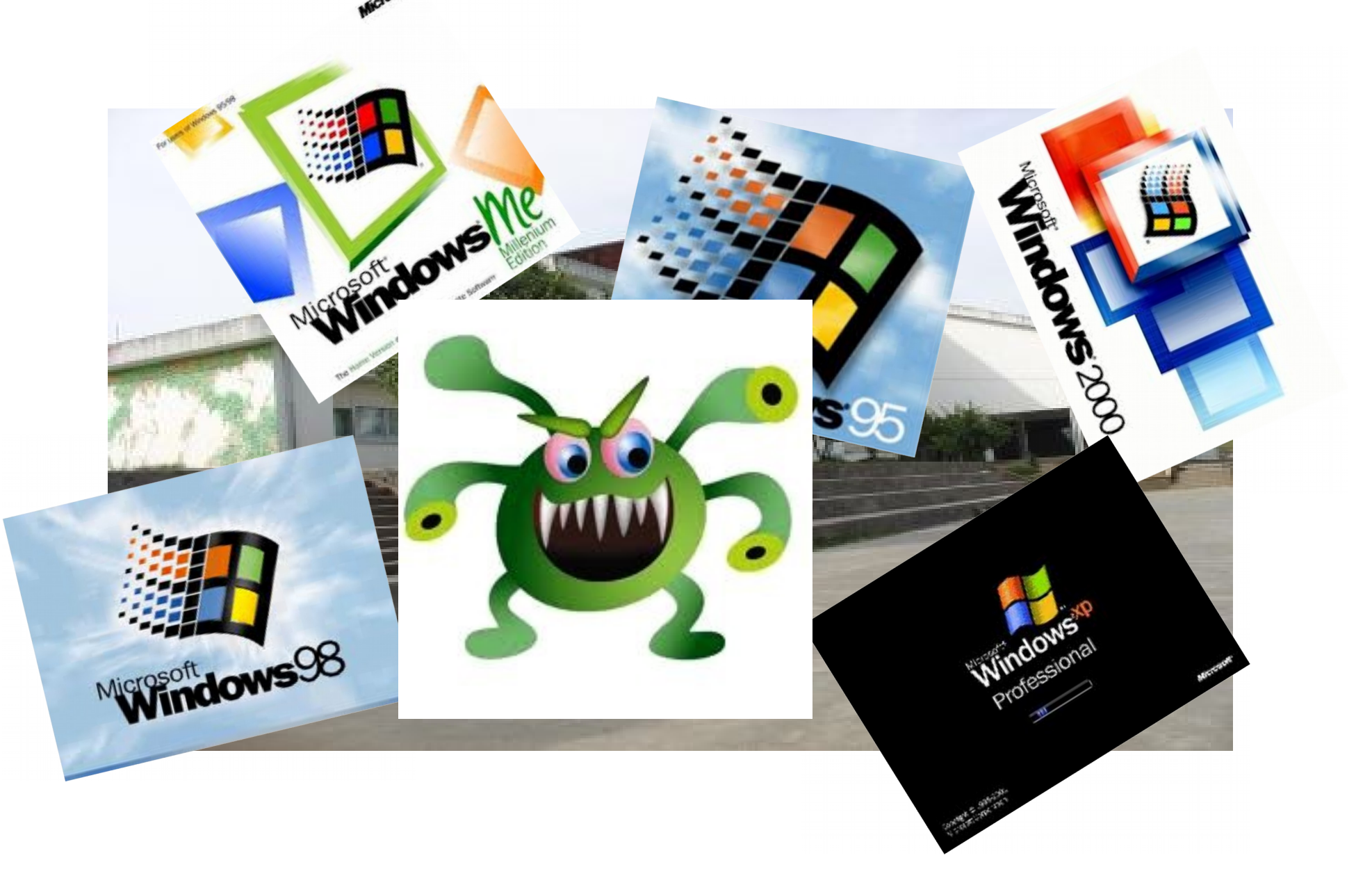

**Punto de partida: Centro cableado integramente con rosetas dobles en todas as aulas e despachos Conviven no centro distintos sistemas operativos: Windows 95,98, 2000, XP,... Invasión permanente de virus. Multitude de impresoras locais de tinta Inestabilidade de equipos, descoñecemento de drivers, dificultades no mantemento e continuos problemas de conectividade e acceso a rede.** 

**President** 

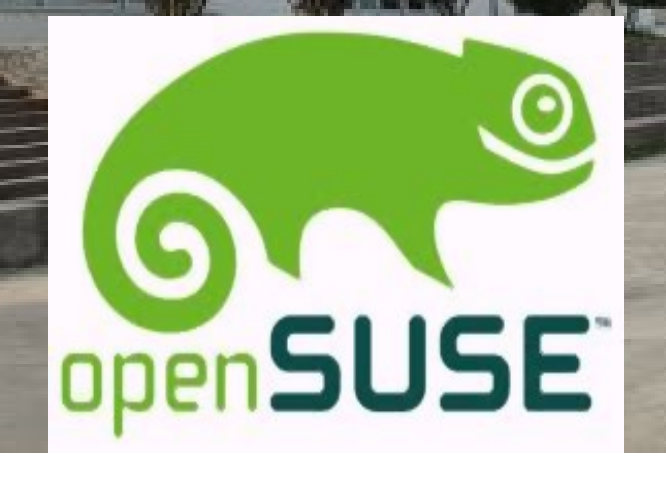

0

mysolio

**Primeiro paso:**

**Instalamos OpenSuse en todo o equipamento do centro Cambiamos as impresoras locais por impresoras de rede e unha impresora-fotocopiadora central. Instalamos un servidor con servicios web e de terminais Lixeiros para recuperar equipamento antigo e poder dotar Todas as aulas de equipamento informático. Creamos a intranet local empregando como xestores de contidos as proxecto ferramentas do proxecto Websdinámicas: Drupal, Moodle e Coppermine Instalamos KiwiLTSP para terminais lixeiros** 

### **Software Libre e equipamento:**

-Drivers equipos -Drivers impresoras (impresoras en rede) -Drivers scáneres (scaneres locais e en rede) -Drivers pizarras

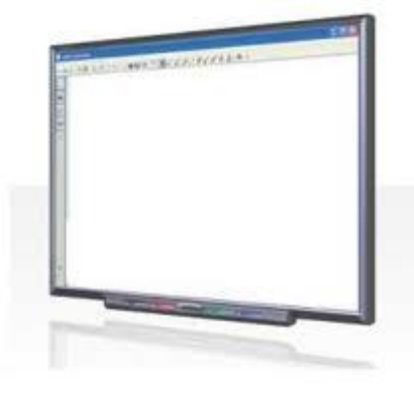

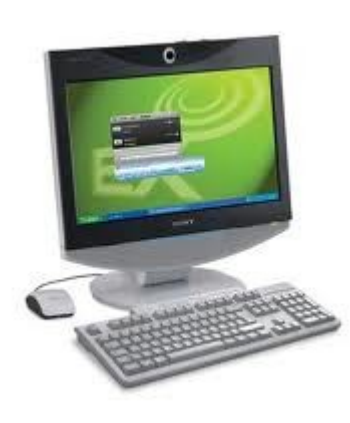

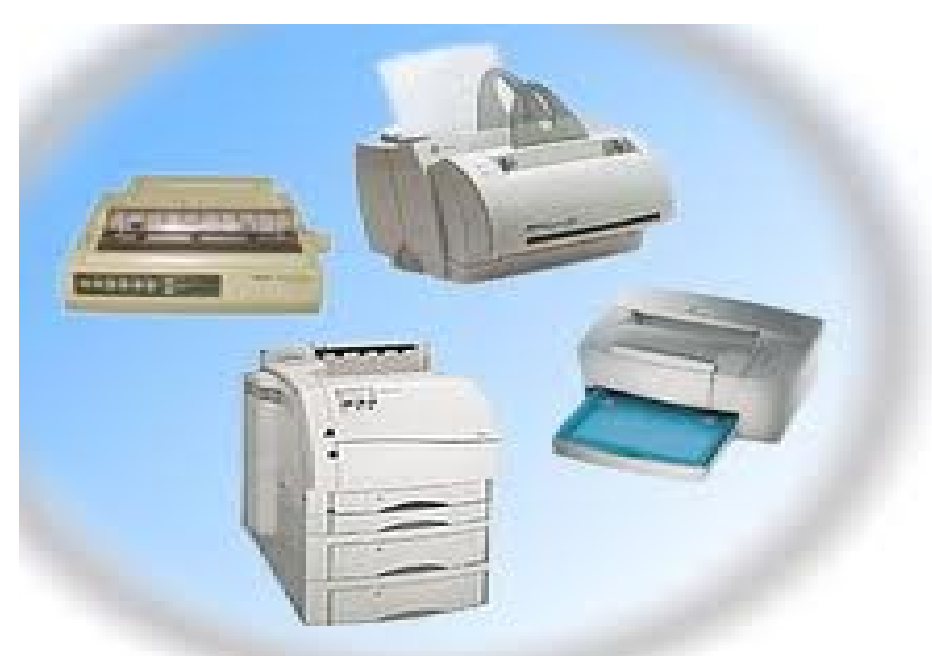

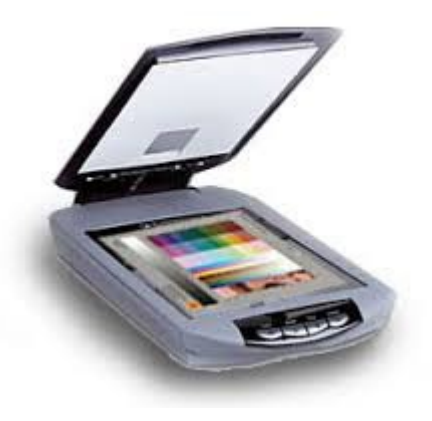

**Comprobamos que con Suse todo o equipamento do Centro funciona sen problemas cos drivers en pc´s, En scáneres, impresoras o pizarras electrónicas. Examinamos as necesidades básicas e avanzadas do Profesorado e comprobamos que o sistema e as aplicacións que nos ofrece supran amplamenta as nosas demandas.**

**Só o programa Meiga de xestión da biblioteca precisa d.un equipo windows.**

# **Ano 2008**

## **Setembro**

### **Necesidades básicas:**

-Navegar por internet (Firefox)

-Consultas

-Recursos educativos

-Espazos web do centro

-Xestión e administración: Xade

-Comunicación: Correo e videoconferencia

-Teleformación

-Ofimática (OpenOffice)

-Imaxe: creacion e tratamento de imaxe (KolourPaint, Gimp, Capturador) -Son: reproducción, tratamento, grabación e montaxe (audacity)

-Video: reproducción, tratamento, grabación e montaxe (Winff, Avidemux, OpenShot, stopmotion, dvdrip)

-Administración de sistemas

-Xestión de arquivos

-Elaboración de recursos educativos: Programas de Autor, Presentacións, **Geogebra** 

**-Xestión biblioteca**

### **Necesidades avanzadas:**

-Intranet: Servidores web Servidores de terminais lixeiros Servidor de Zeroterminais Servidor multimedia: video e son -Virtualización

### LAMP:

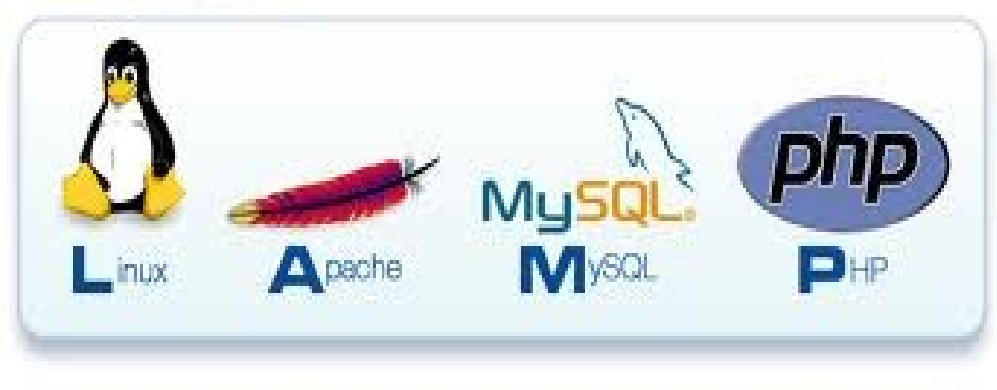

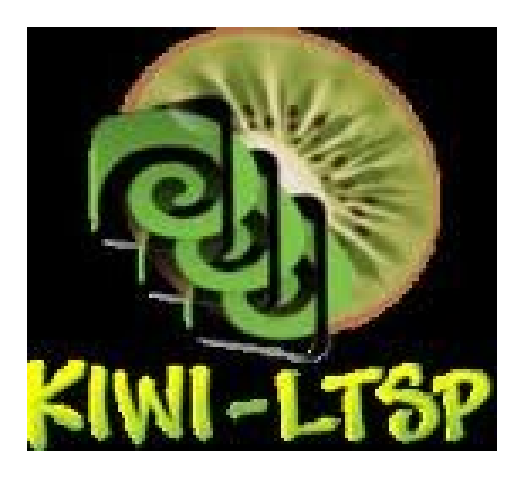

# **Ano 2008 Setembro**

# Servidor web:

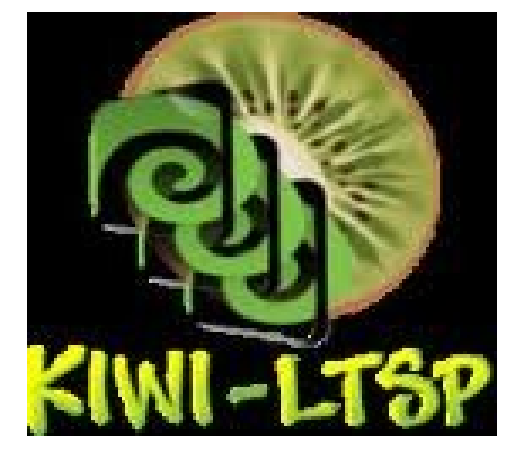

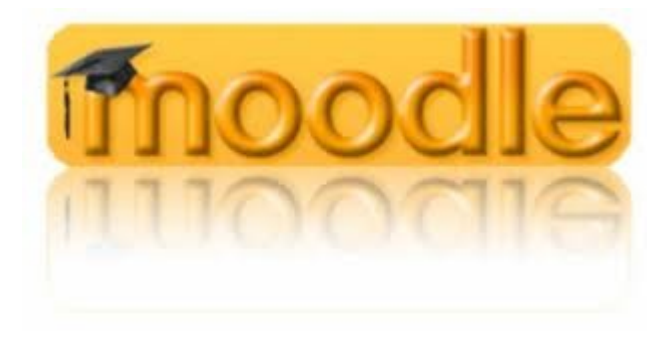

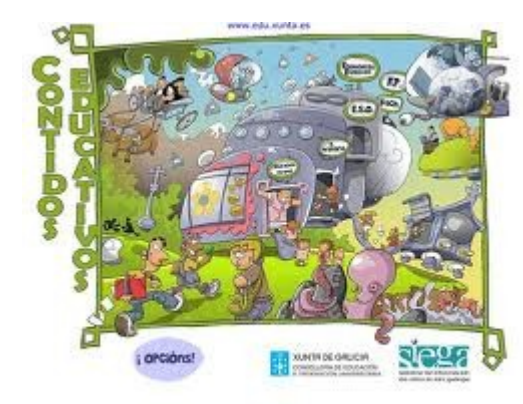

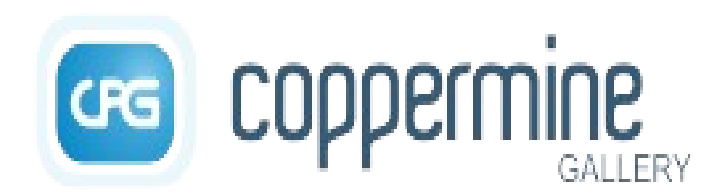

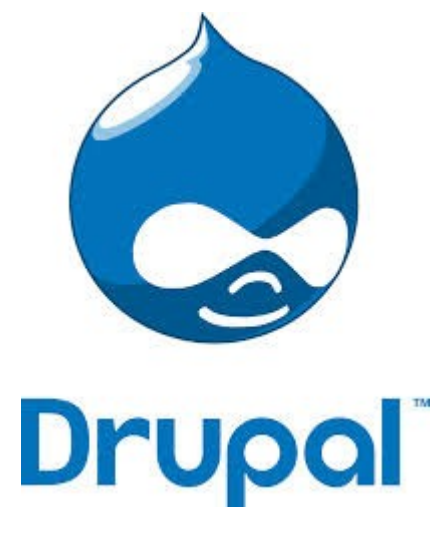

**Infraestructura: instalacións e equipamento** -Cableado integral do centro Rack Principal Racks secundarios: Rack aula de informática1 (22 p) Rack aula de informática2 (16p) Rack aulario de infantil (A/B) -Rosetas dobles en espazos (100 p)

-Equipamento:

- -PC DELL (1 Gb de ram)
- -Portátiles Acer

-Teminais lixeiros (Equipos de 128Mb, 250Mb, 500 Mb e 1Gb)

- -Zero teminais (L300 Ncomputing) (\*)
- -Impresoras de rede
- -Pizarras Smart (5) e Panasonic (6)
- -Equipamento Abalar (Fases 1 e 2) (5 aulas)

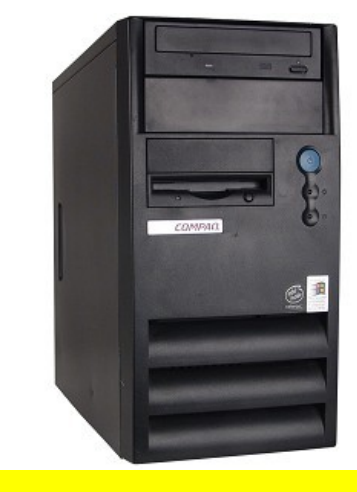

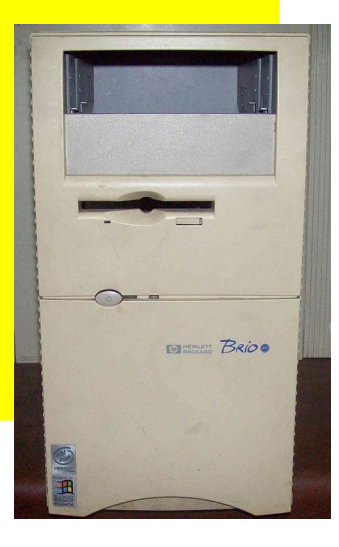

**(\*) Ano 2010**

# **Ano 2010 marzo-abril**

**Migración Suse – Ubuntu:**

**Algúns problemas de actualización de equipos e** 

**Falta de algúns drivers aconsellan que mudemos**

**de sistema dun xeito amigable.**

**Seguimos coas mesmas prestación e incluso aumentamos Servizos:**

**-Instalamos servidor multimedia Subsonic para son e video -Mudamos KiwiLTSP por LTSP5**

**-Pasamos OpenOffice a LibreOffice**

**-Ademaís dos terminais lixeiros empezamos a** 

**Experimentar con zero-terminais L300 de Ncomputing**

# **Ano 2010 marzo-abril**

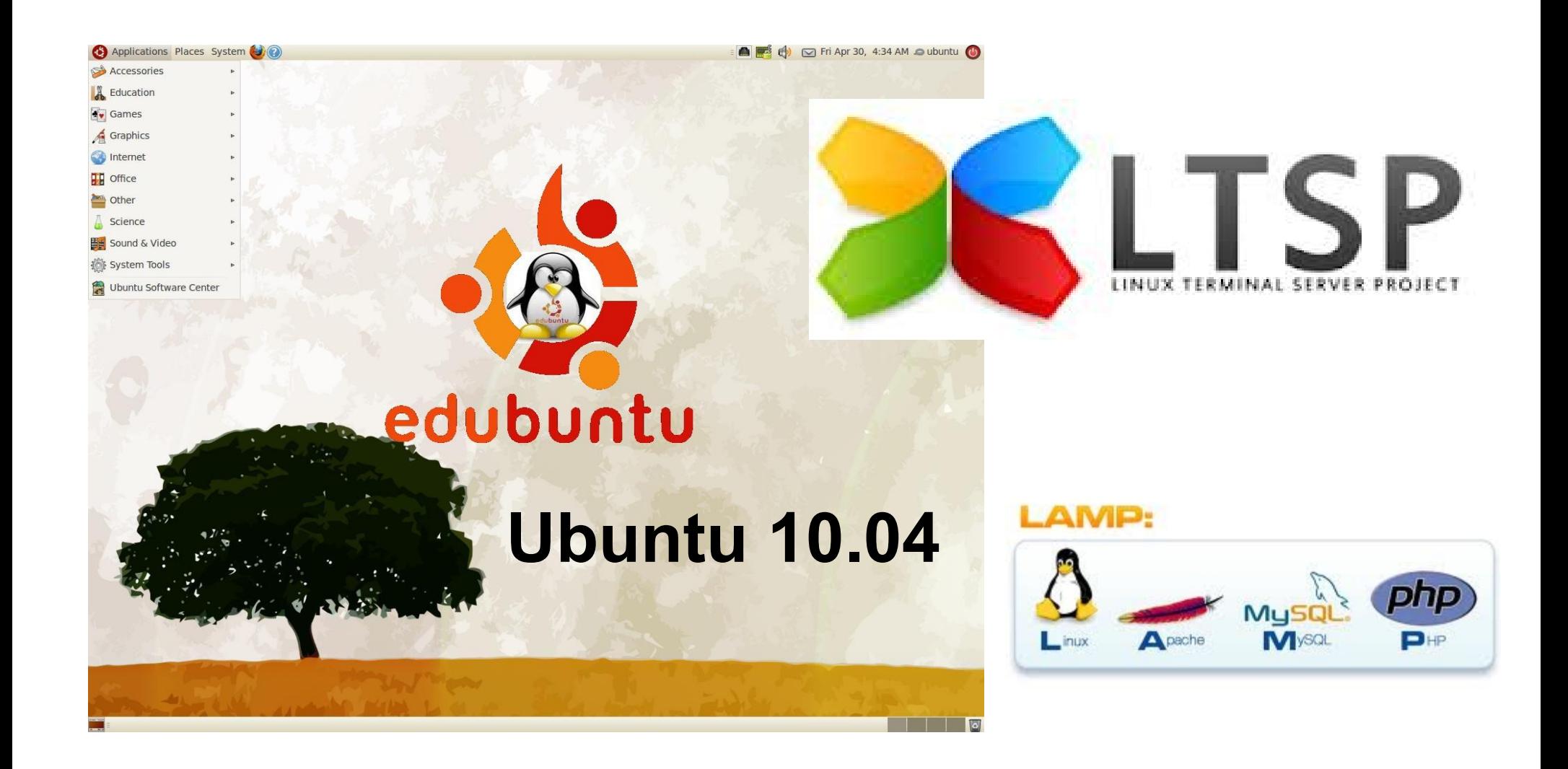

# **Ano 2010 marzo-abril**

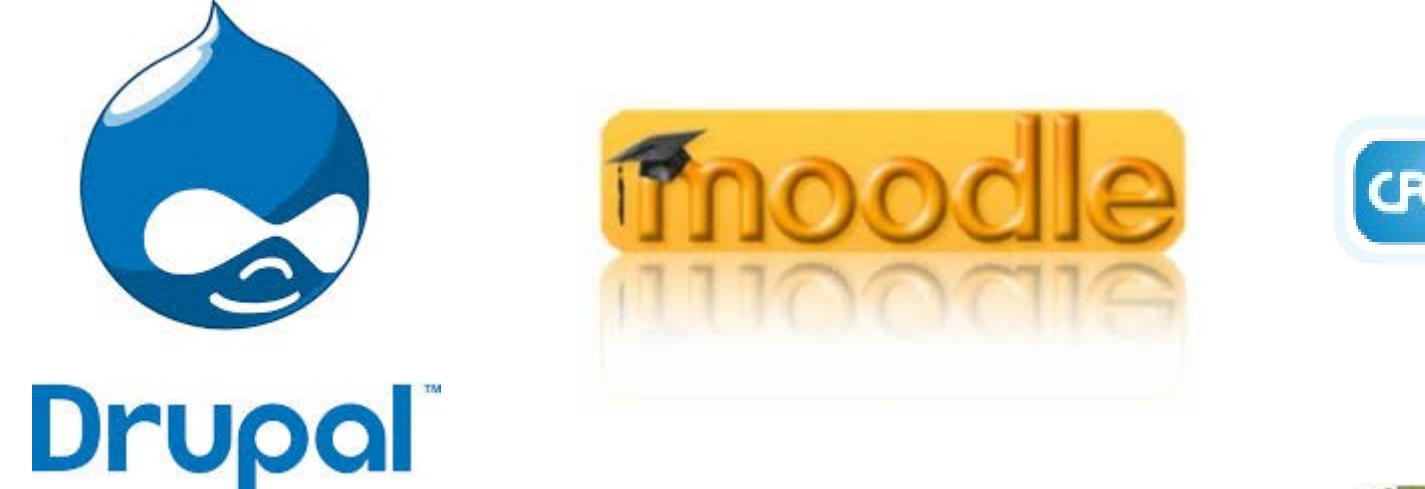

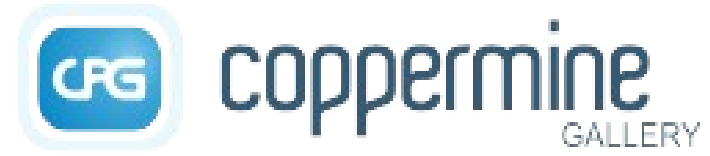

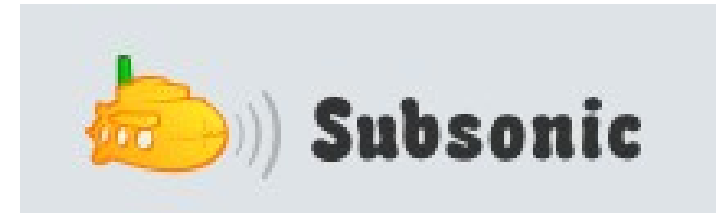

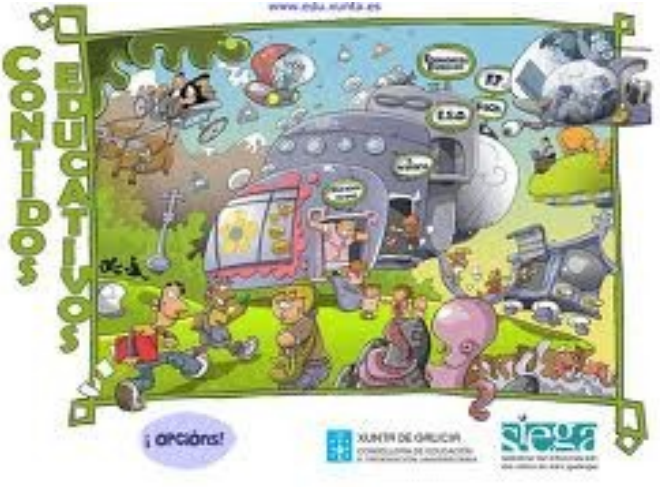

# edubuntu

### **ISO MATRIZ – MAQUETA XERAL DO CENTRO**

**-Iso edubuntu 32bits**

**-Repositorios Ubuntu**

**-Instalación de equipo base: Edubuntu 10.04**

**-Plugins java**

**-Funcionalidades Nautilus: administración, imaxes, comprimir**

**-Isos distribuibles: Remastersys**

**-Escritorios remotos: VNC**

**-Traspaso de arquivos: SSH**

**-Rsync**

**-Cluster SSH**

**-Tarefas automatizadas-Crontab: Shutdown,** 

**-Actualizacións: apt-cacher-ng**

**-Terminais tontos;LTSP5**

**-PDI: Open Sankoré, Xournal, Drivers smart e Panasonic**

### **Linux: Punto de encontro**

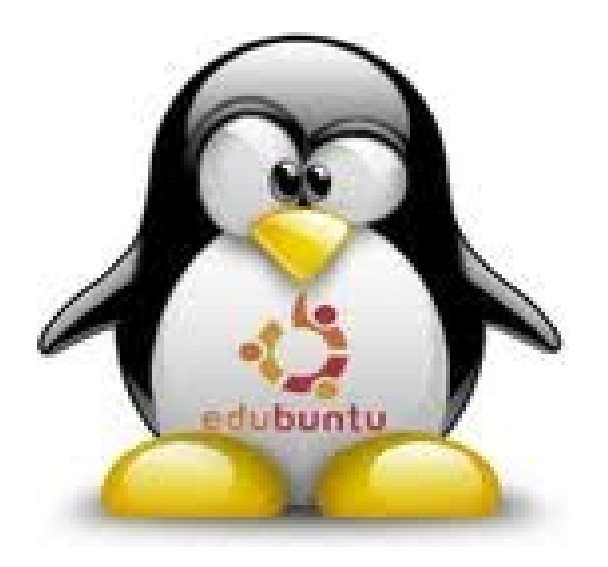

### **AULAS MULTIMEDIA AMIGABLES: Terminais/PCs**

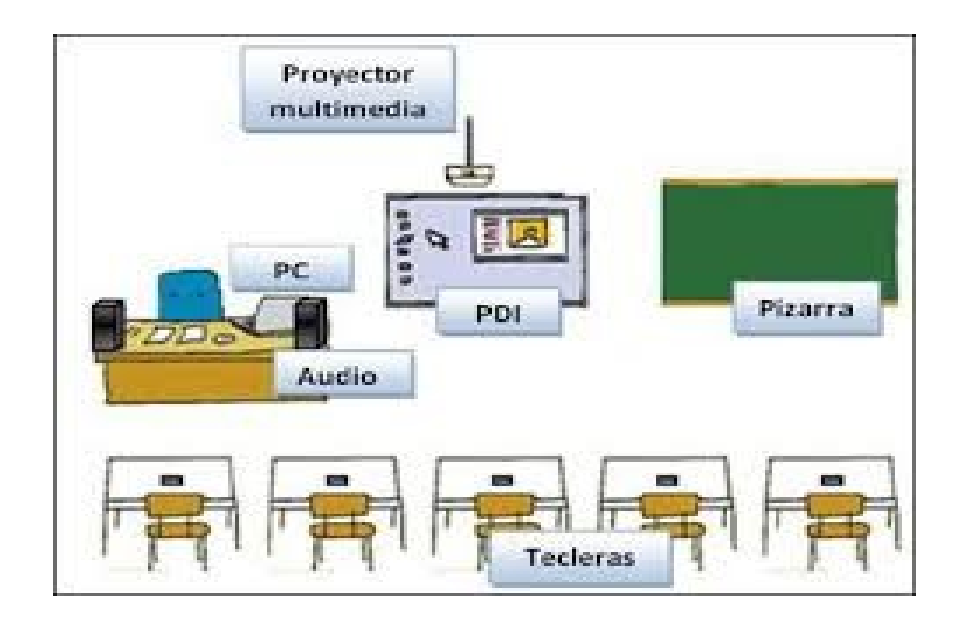

- **Doble encerado tradicional verde**
- **Pc: terminal lixeiro**
- **Canón de proxección**
- **Pizarra blanca e/ou táctiles**

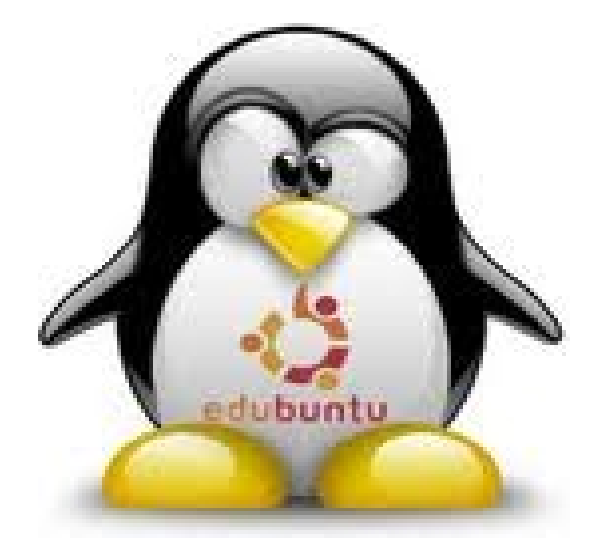

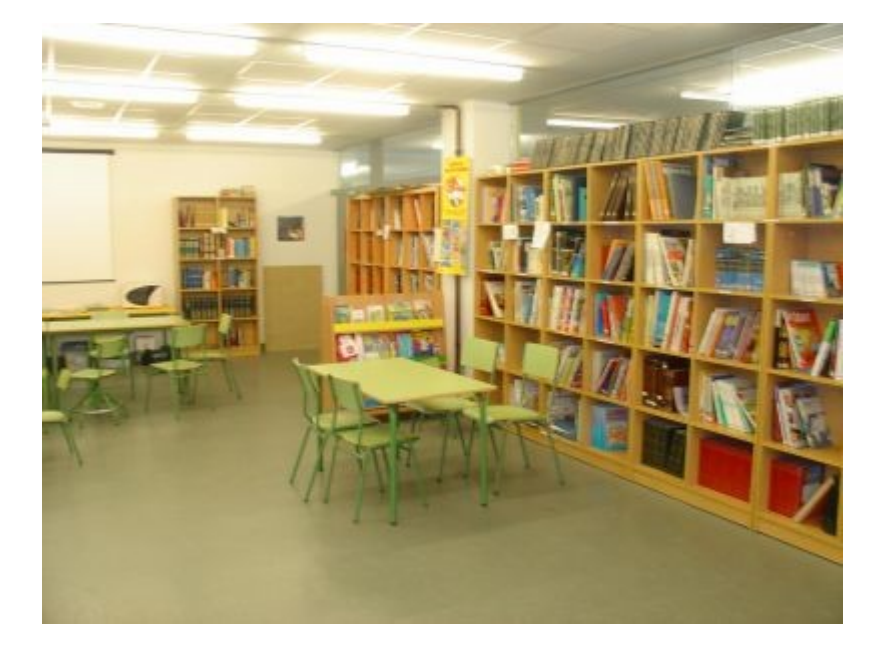

### **Aula de informática: PCs**

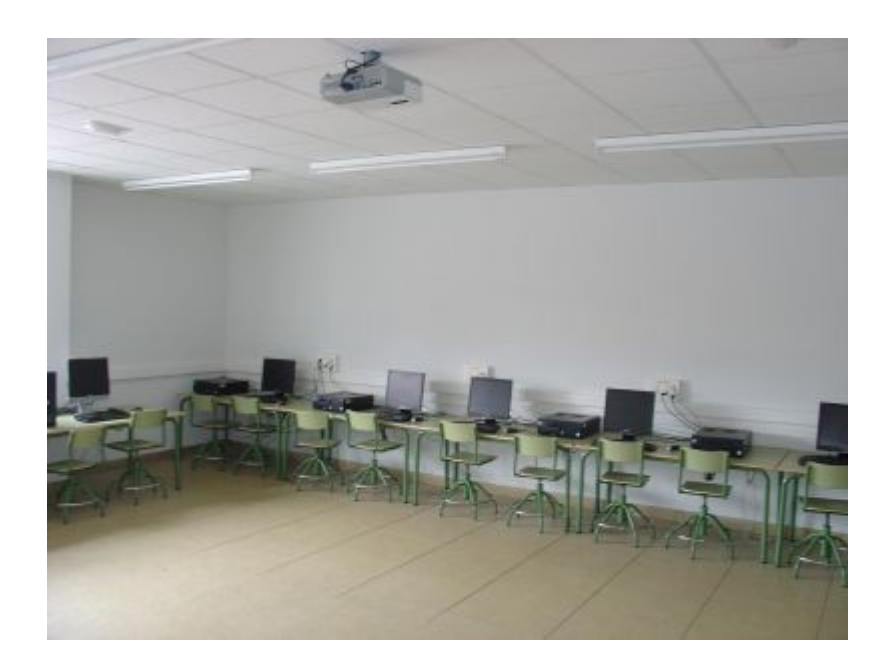

### **Ciber: Terminais NComputing**

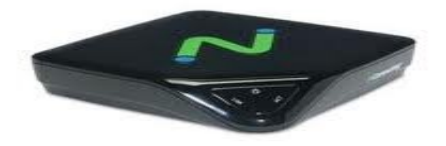

## **Ano 2011 Linux: Punto de encontro**

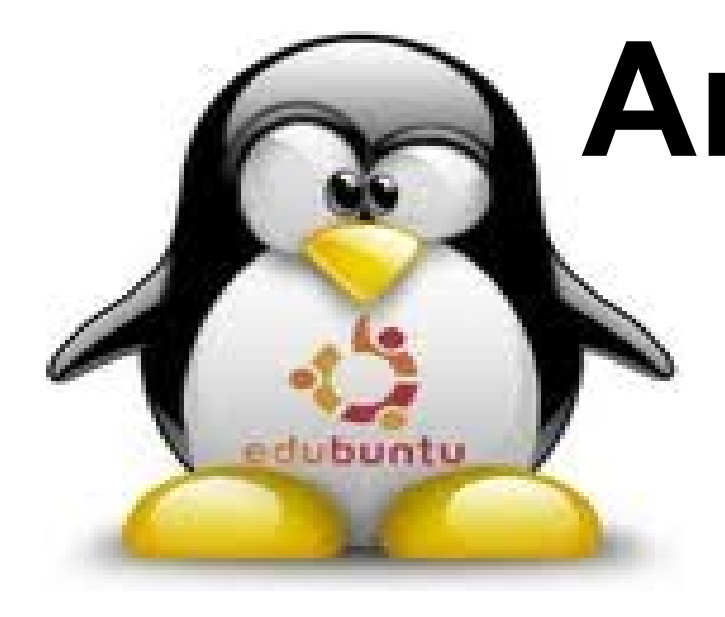

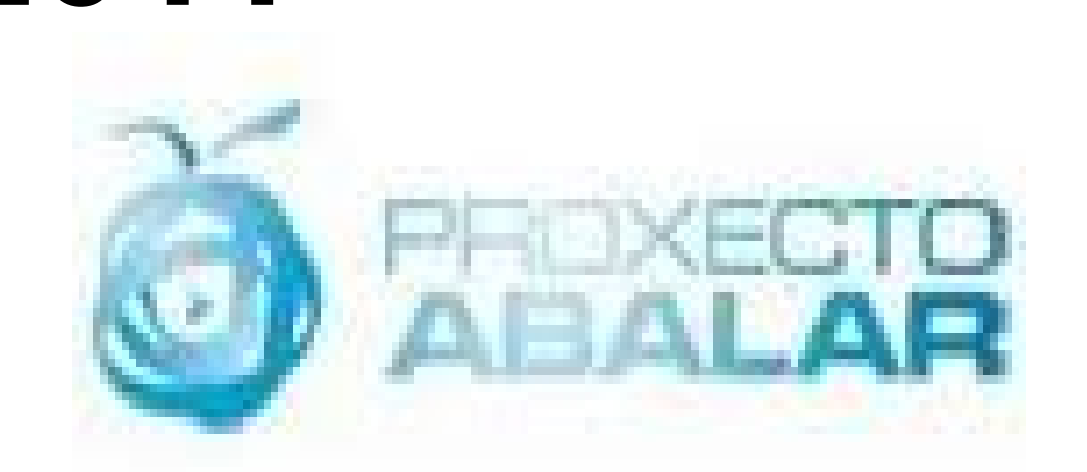

**Abalar no centro: (Debian) -Abalar 2º e 3º ciclo Aulario 1º – 2º Ciclo de Primaria: -Clientes lixeiros (25t) -Portatil asociado (18 p) Aulario Infantil: -Zero terminais L300 BiblioCiber -Zero terminais L300 (5p) + servidor Aula informática1: 14 Pc's Despachos: 8 Pc's (Administración e orientación) Profesorado: 4 Pc's**

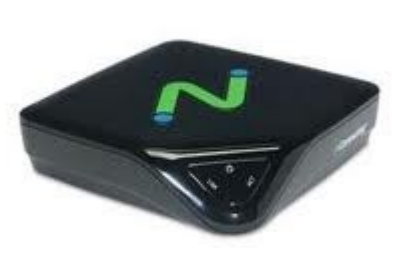

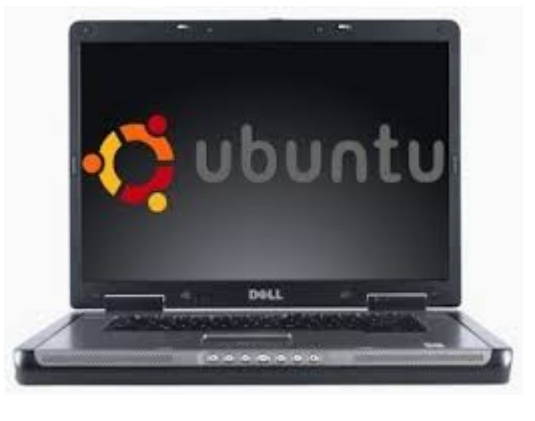

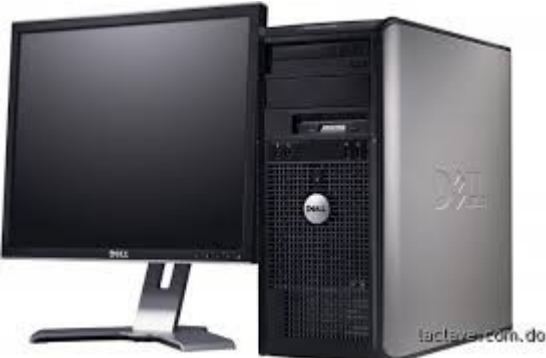

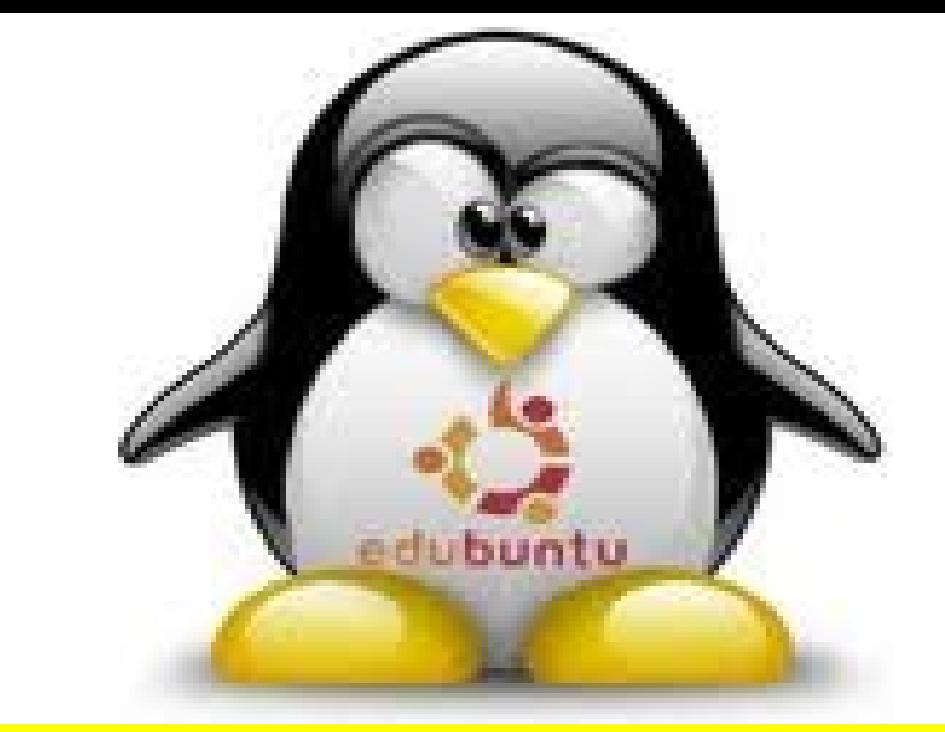

**Abalar no centro: Extendido a 2º e 3º ciclo de primaria**

**O participa no plan Abalar dende a primeira convocatoria Contando actualmente con 4 aulas abalar en 5º e 6º de primaria.** 

**Este equipamento abalar compartese cos curso de 3º e 4º de Primaria polo menos un día á semana.**

**Procurouse distribuir as aulas abalar de xeito que a conectividade abarque todo o centro: aulario de primaria e Biblioteca.** 

# edubuntu

### **Abalar no centro: Extendido a 2º e 3º ciclo de primaria**

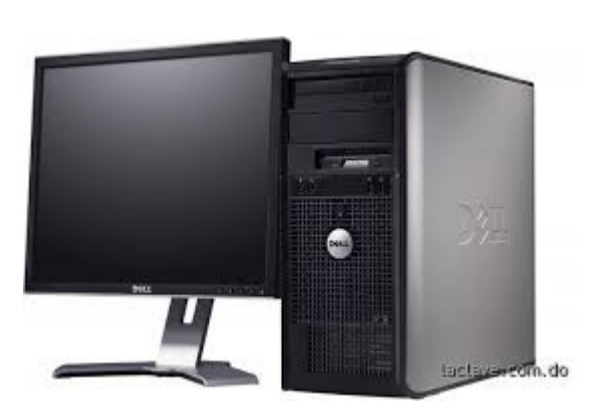

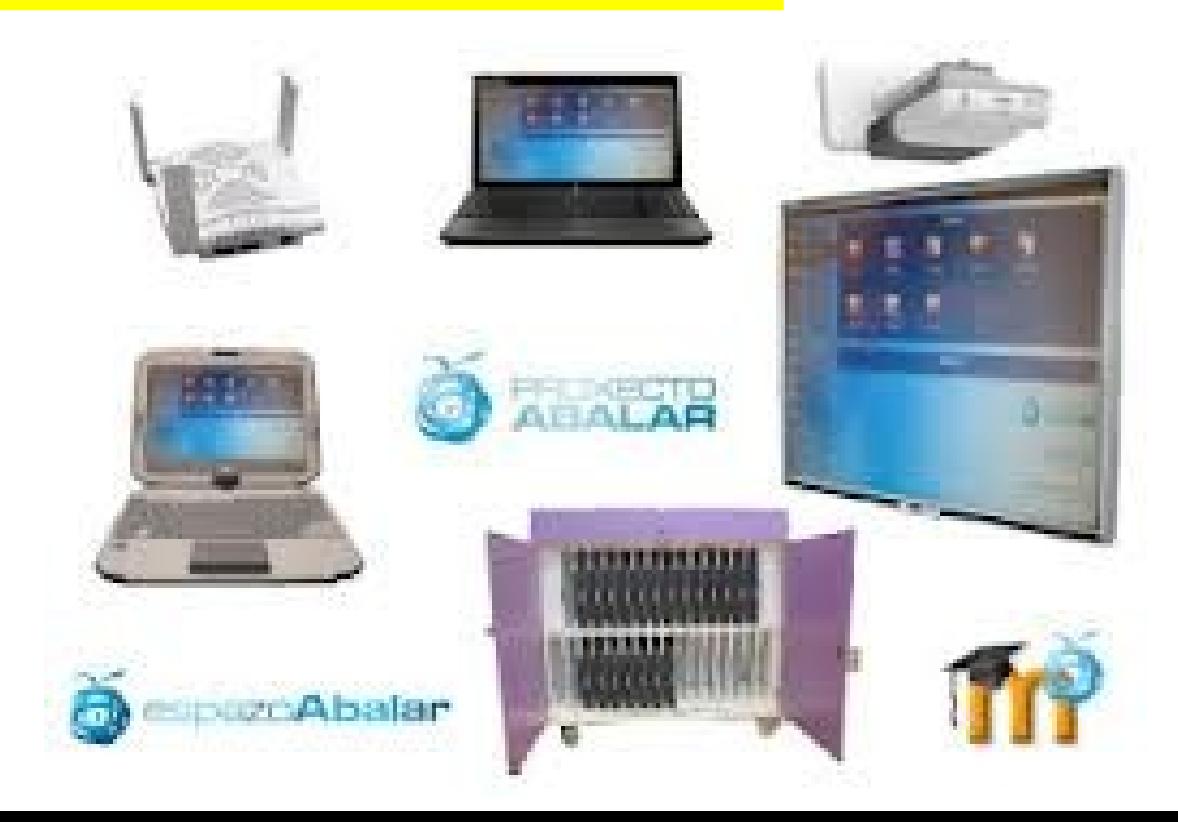

### **Linux: Punto de encontro**

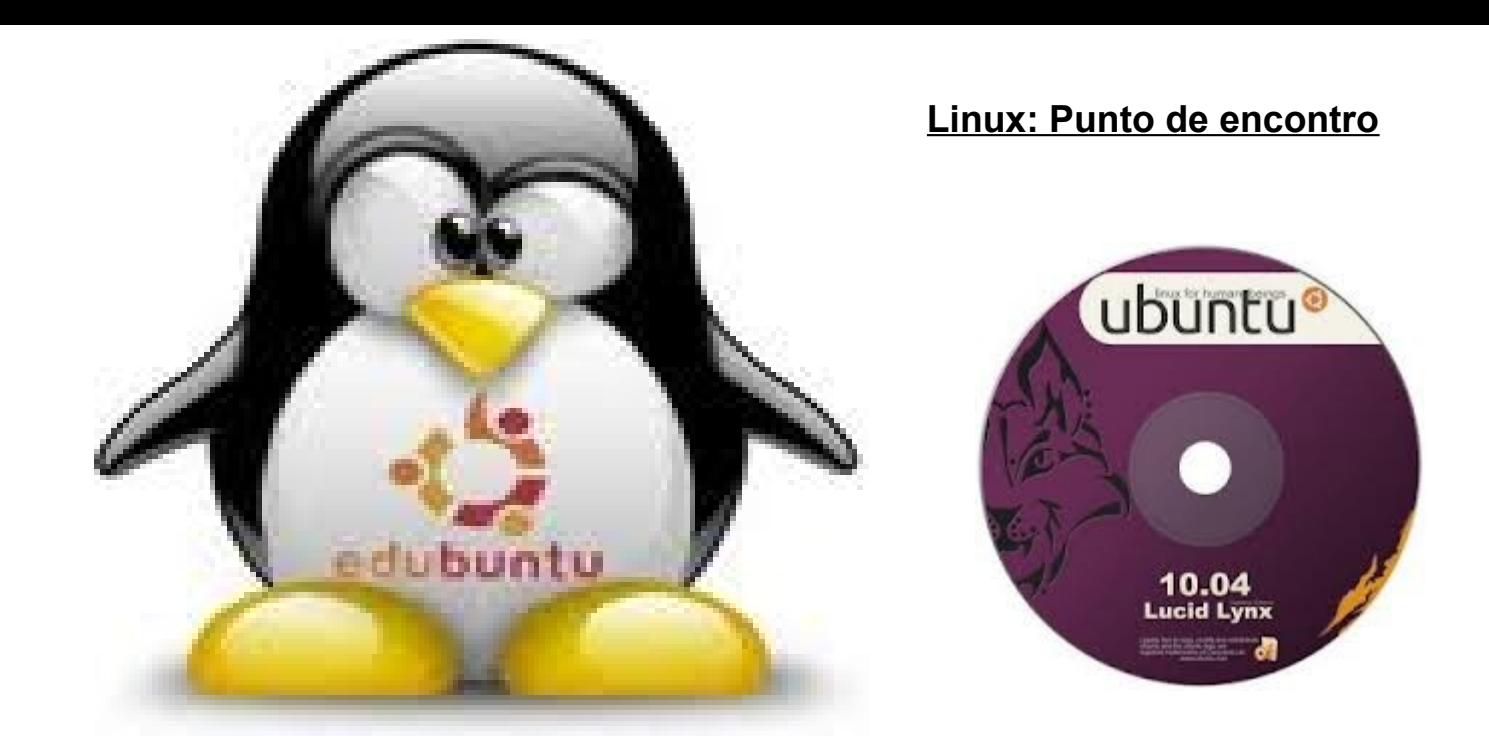

### **MASTER DE INSTALACIÓN**

### **ISO EDUBUNTU 10.04**

**Optimización logo de instalar:** Chrome, LibreOffice, K3b, Audacity, Avidemux, Winff, Smplayer, VLC, DVD-Rip, Wine, 7zip, Codec's xtra, Feet

Servidor LAMP New Servidor multimedia

Servidor LTSP Servidor Ncomputing

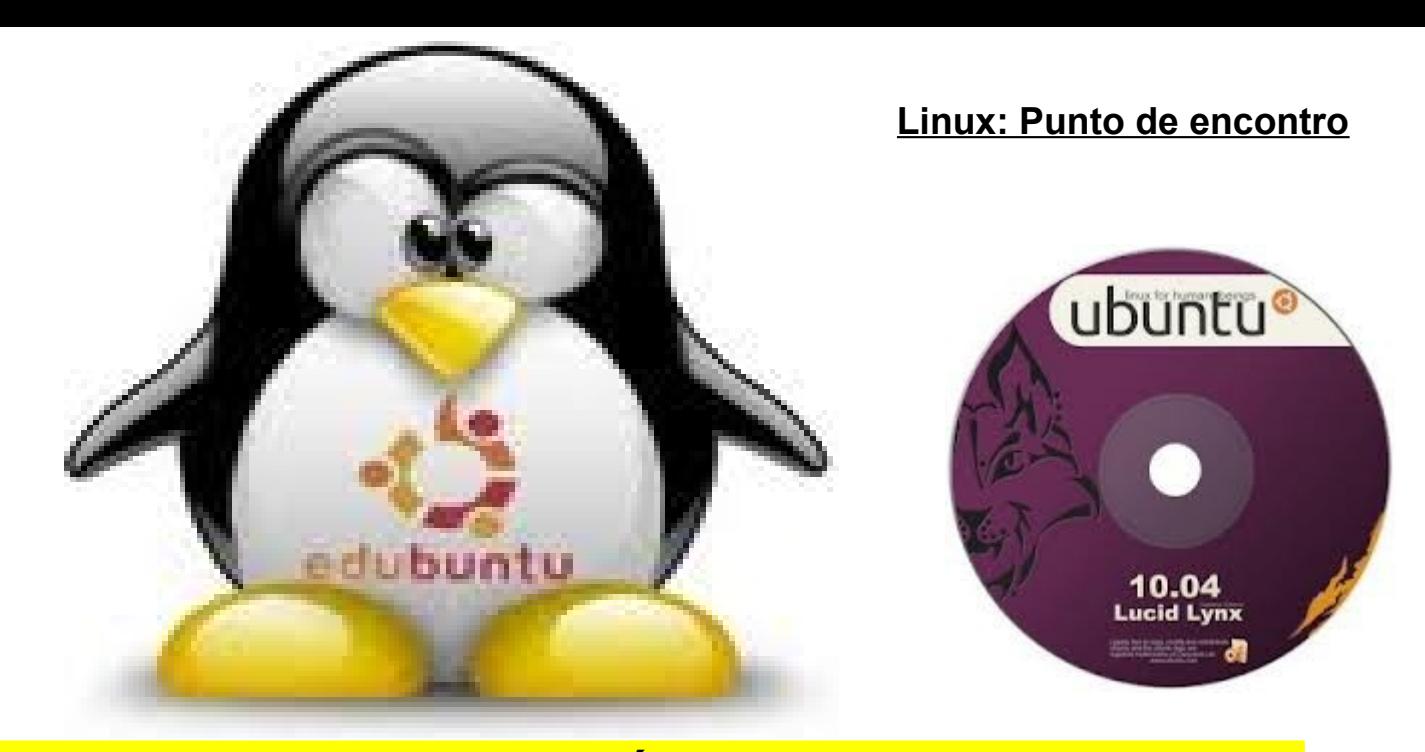

### **MASTER DE INSTALACIÓN**

**No centro creamos unha maqueta de instalación que está basada no DVD Edubuntu 10.04 Esta instalación básica optimízase con distintas aplicacións: LibreOffice, Openshot, DVDrip, VLC, K3b, Smplayer, Winff, Audacity, Wine, Chrome, Java de Oracle, Gimp, Avidemux, Fet-Timetable Con funcionalidades: SSH, Cluster ssh, rsynk, remastersys Lamp,.....** 

edubuntu

### **LINUX 2014**

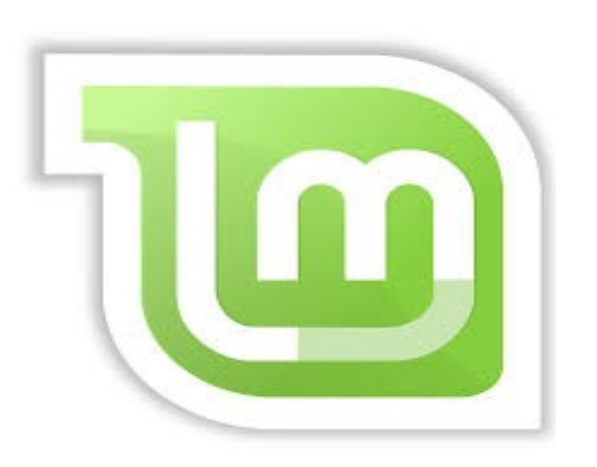

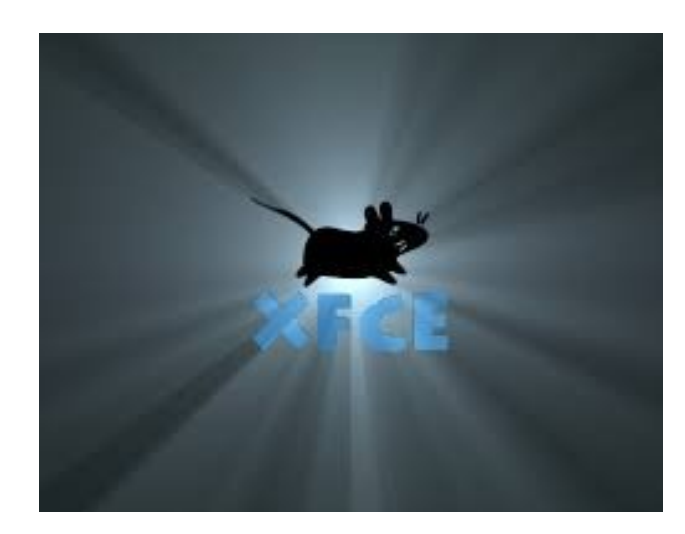

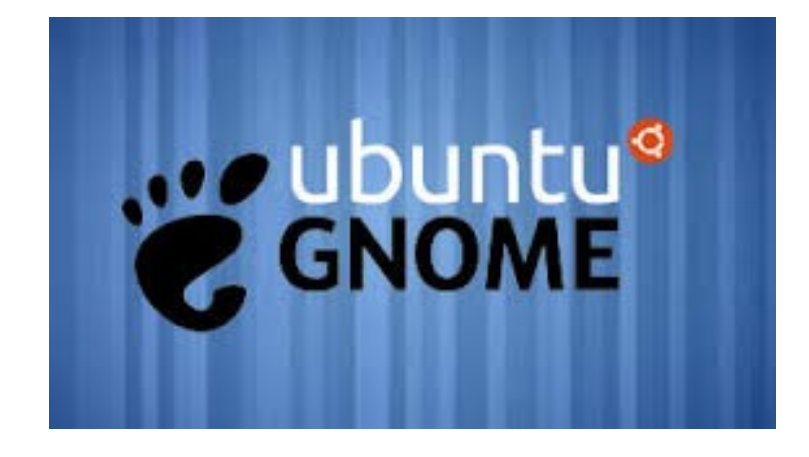

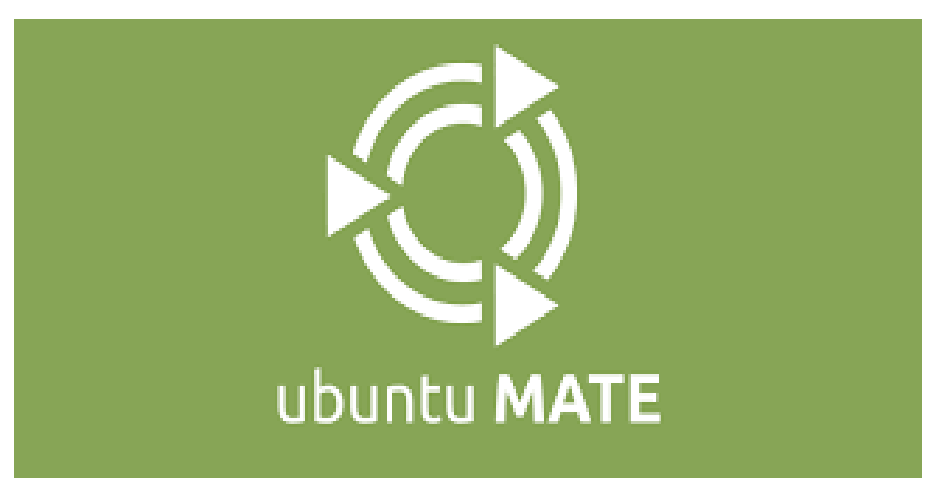

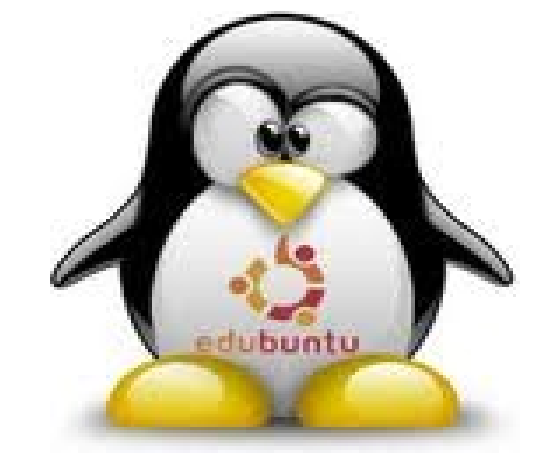

### **Ubuntu MATE 14:04 LTS (Soporte largo tempo)**

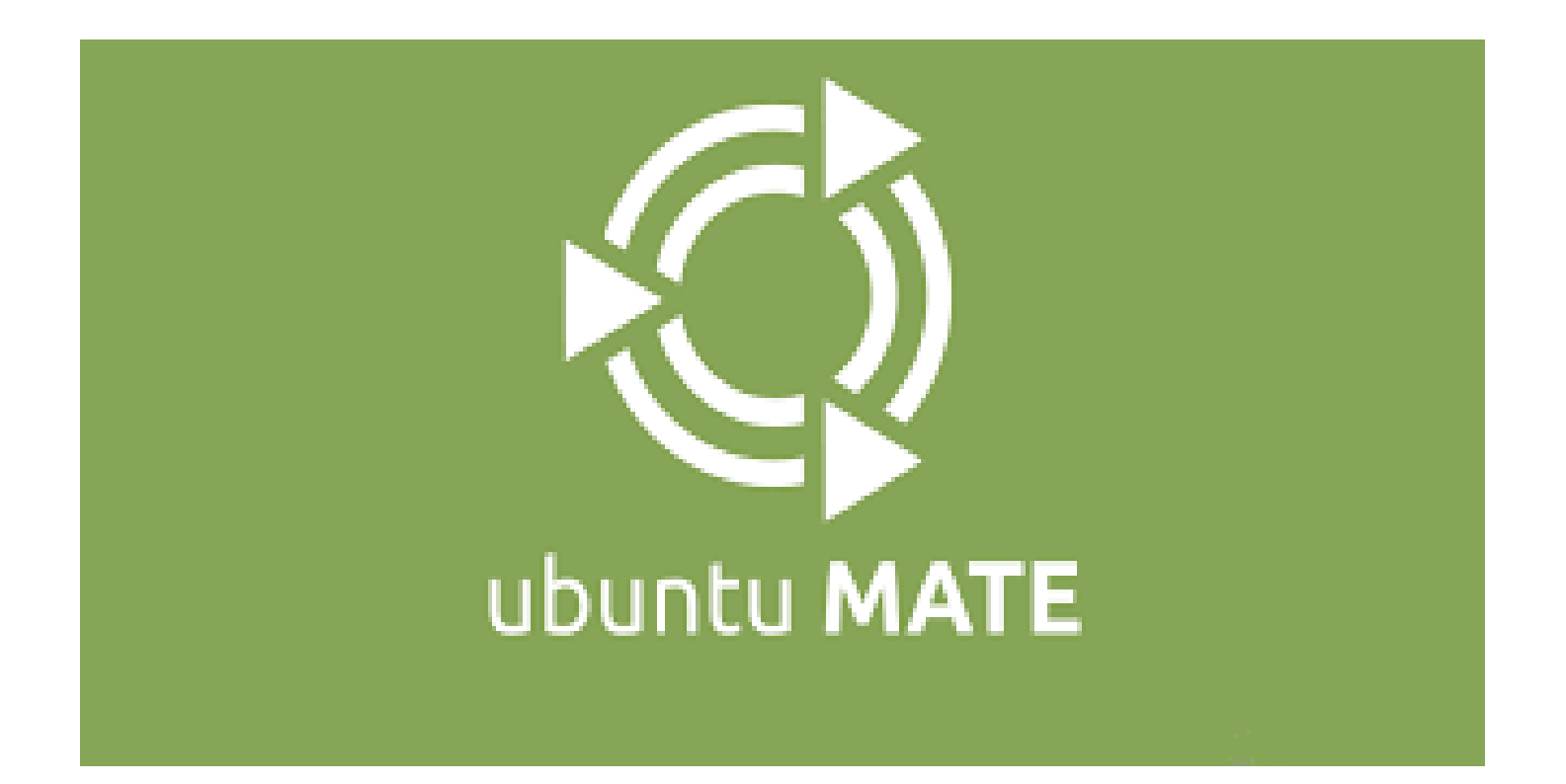

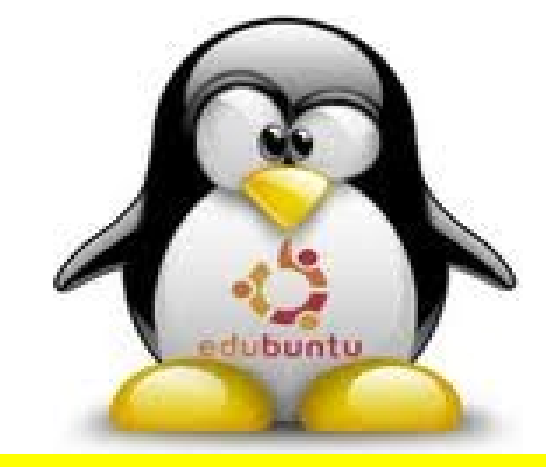

### **Repositorios**

Orígenes del software

Software de Ubuntu Otro software Actualizaciones Autenticación Estadísticas

- cdrom:[Edubuntu 10.04 Lucid Lynx Release i386 (20100429.1)]/ lucid main mult
- http://archive.canonical.com/ubuntu lucid partner  $\overline{\mathcal{A}}$
- http://archive.canonical.com/ubuntu lucid partner (Código fuente)
- http://www.geekconnection.org/remastersys/repository karmic/
- Medibuntu Ubuntu 10.04 "lucid lynx" (http://packages.medibuntu.org/ lucid free non-fre
- Medibuntu (source) Ubuntu 10.04 "lucid lynx" (http://packages.medibuntu.org/lucid f
- http://ppa.launchpad.net/libreoffice/ppa/ubuntu lucid main
- http://ppa.launchpad.net/webupd8team/java/ubuntu lucid main
- http://dl.google.com/linux/chrome/deb/ stable main

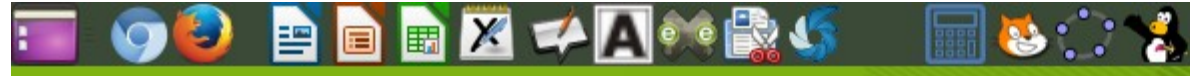

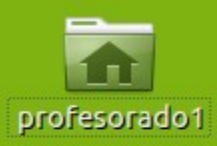

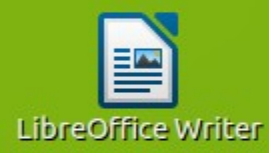

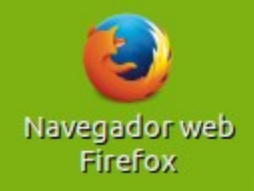

**Linux: Punto de encontro**

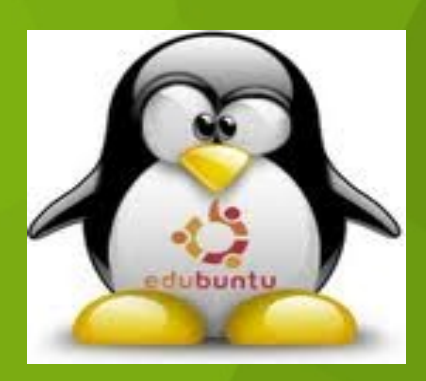

모

 $\gamma$ 

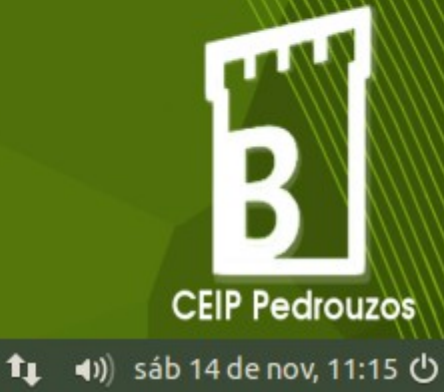

Aplicaciones Lugares Sistema

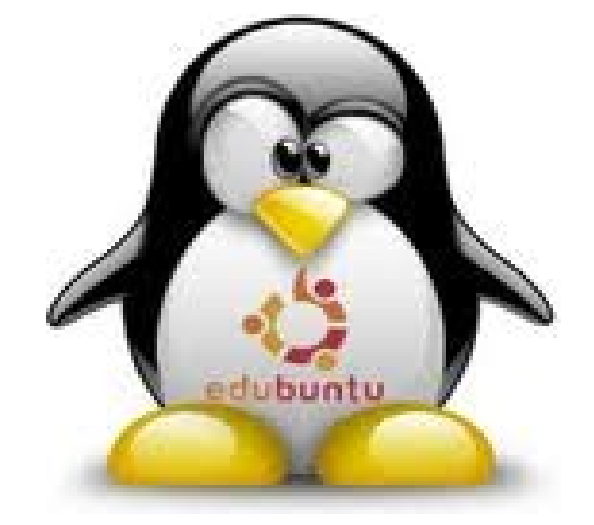

# Páxina de inicio Recursos TIC - Ceip de Pedrouzos **Intranet Internet** Pedrouzos Na rede

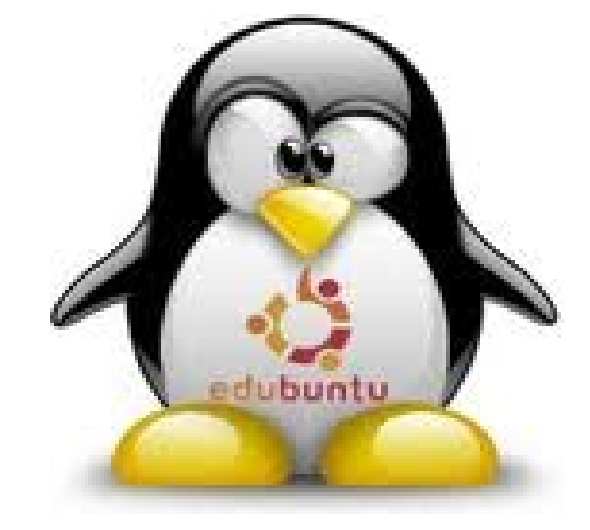

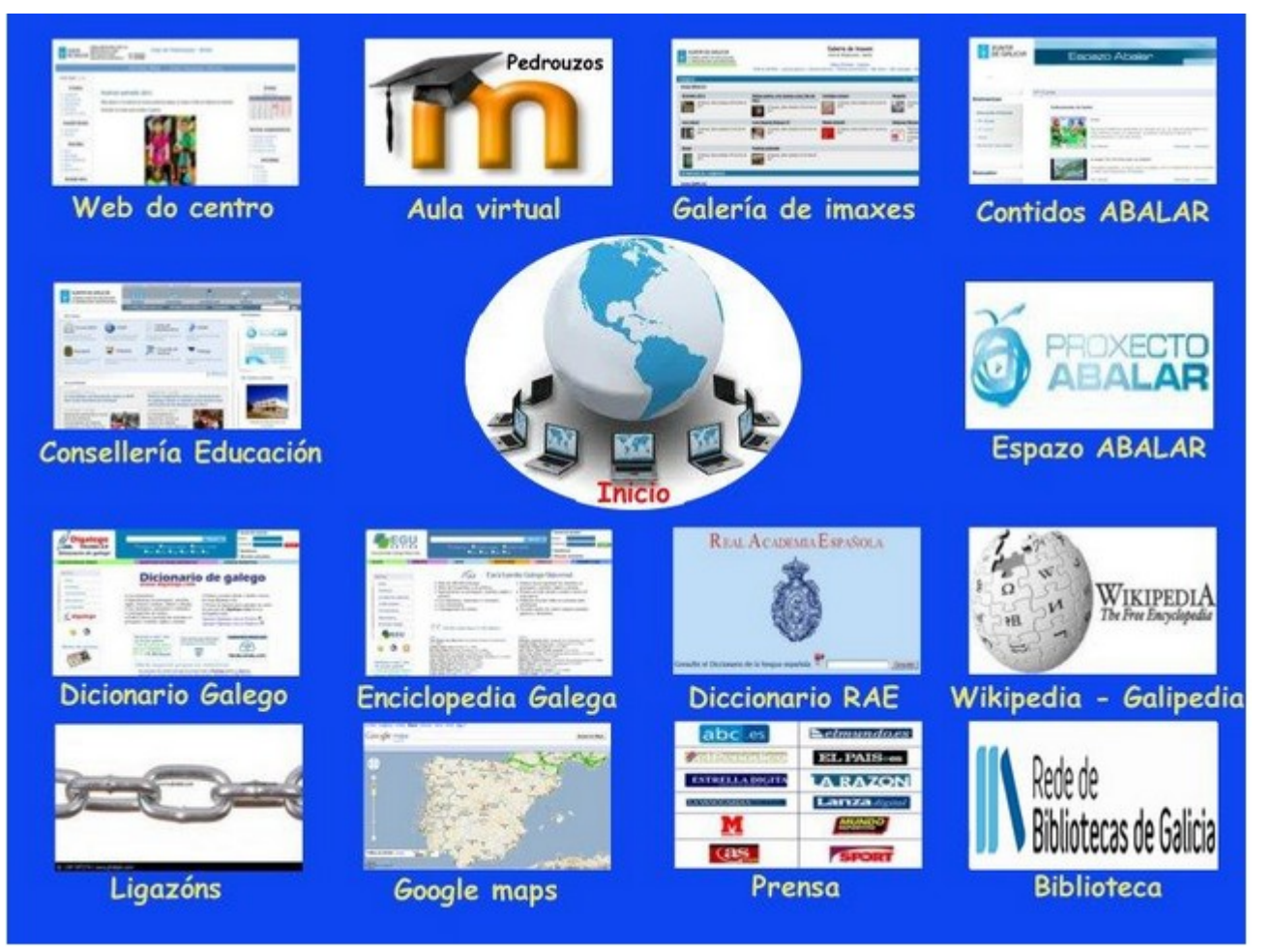

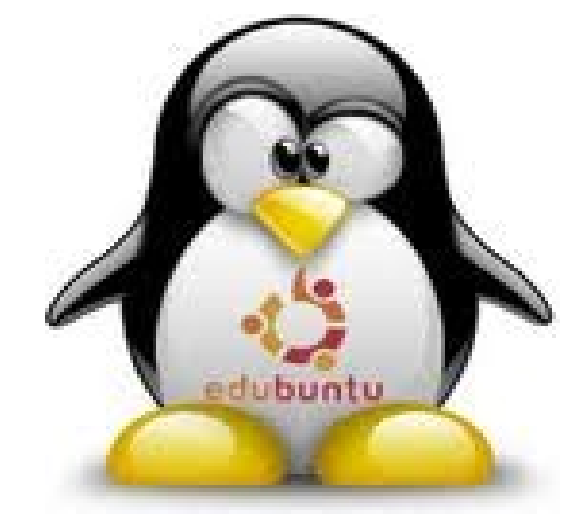

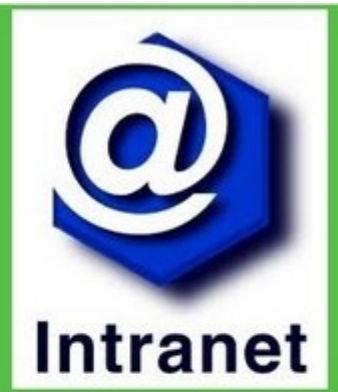

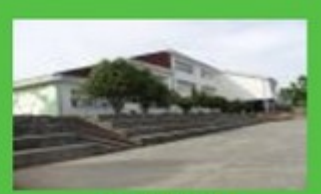

O Colexio

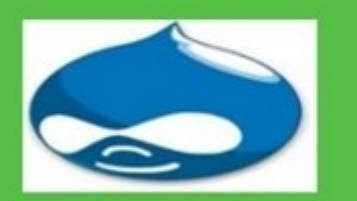

Web intranet

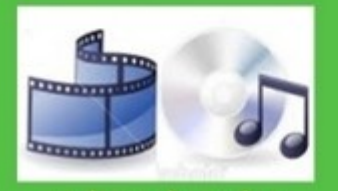

Multimedia aulas

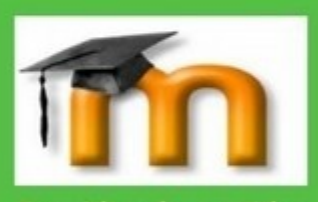

Servidor de contidos

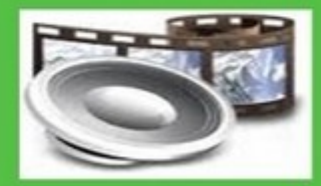

Multimedia

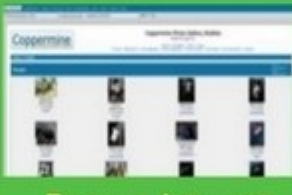

Imaxes intranet

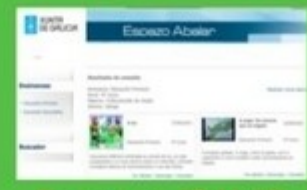

Recursos ABALAR

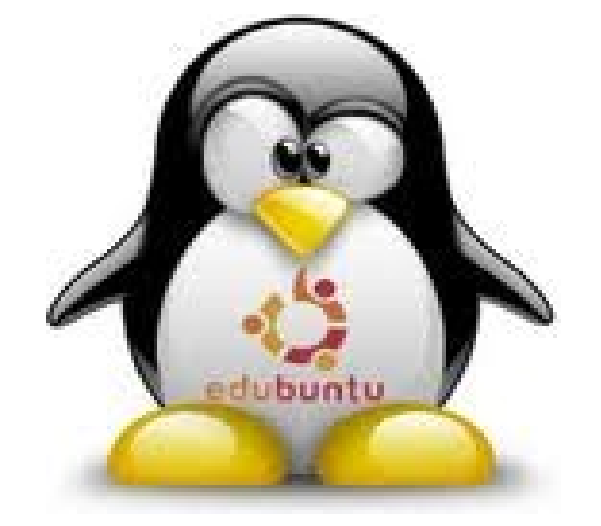

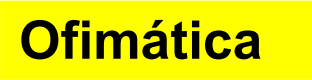

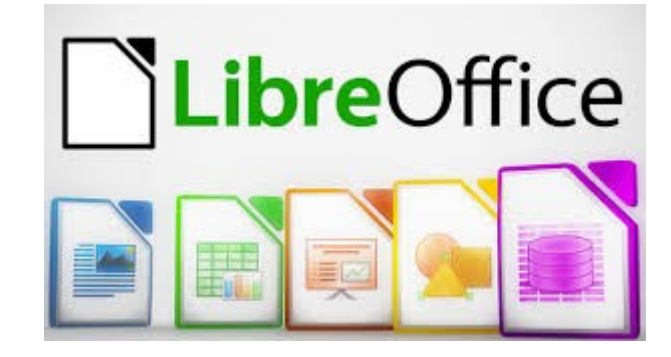

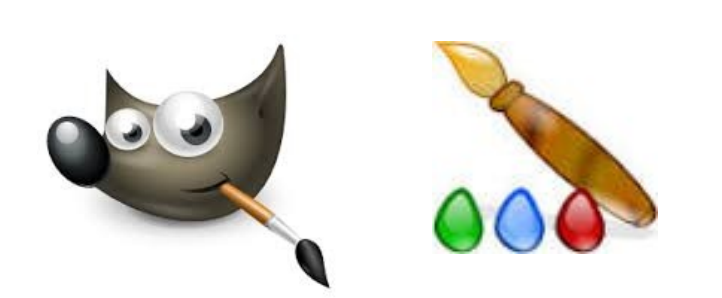

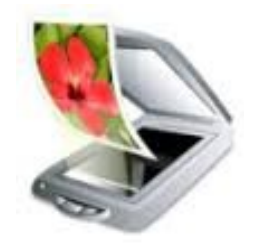

**Gráficos**

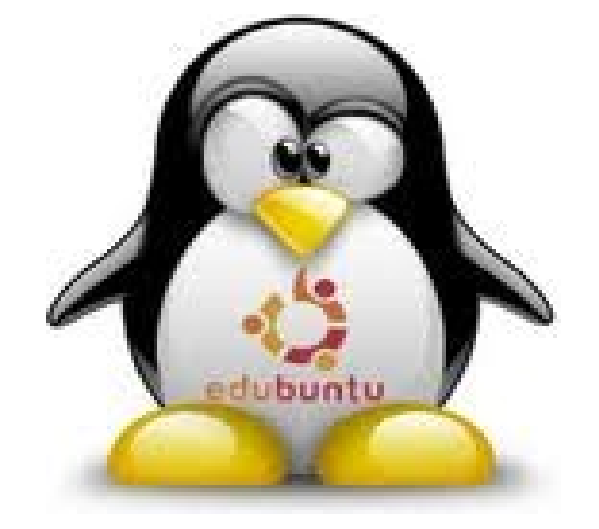

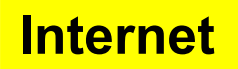

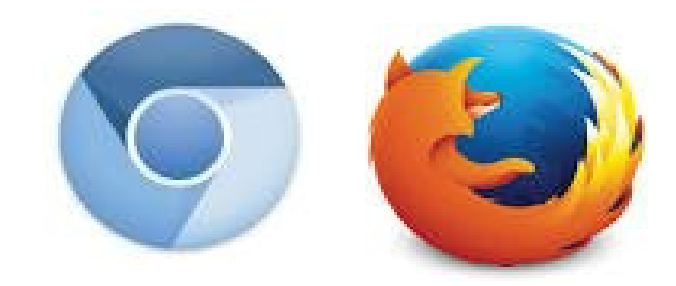

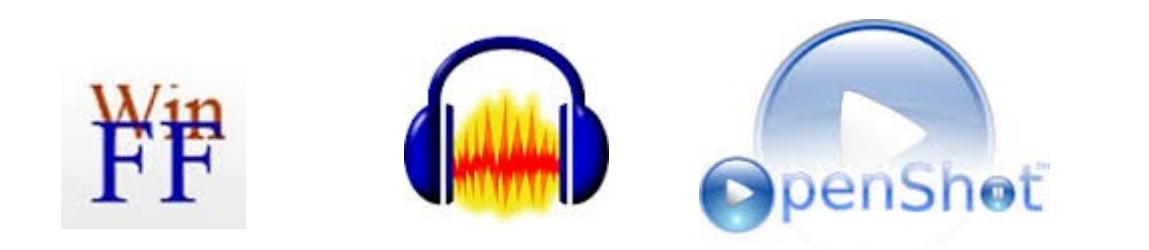

**Multimedia**

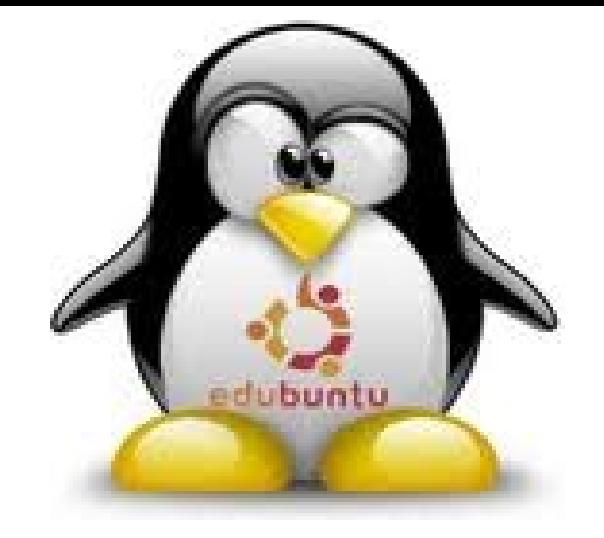

### **Arquivos e carpetas**

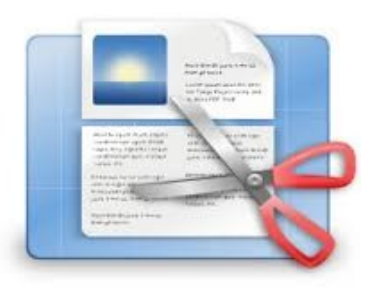

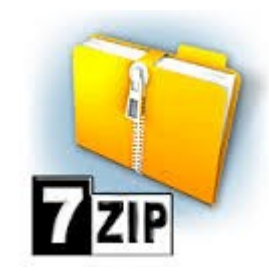

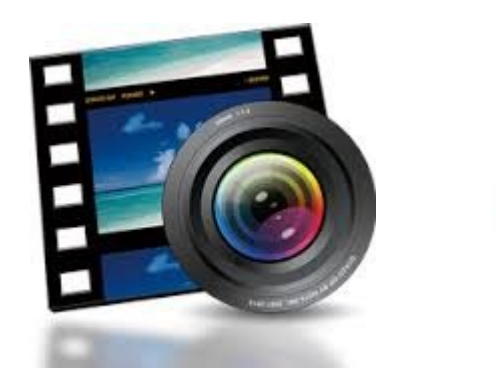

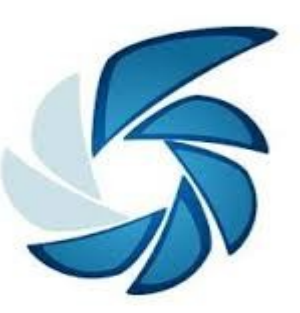

### **Capturadores**

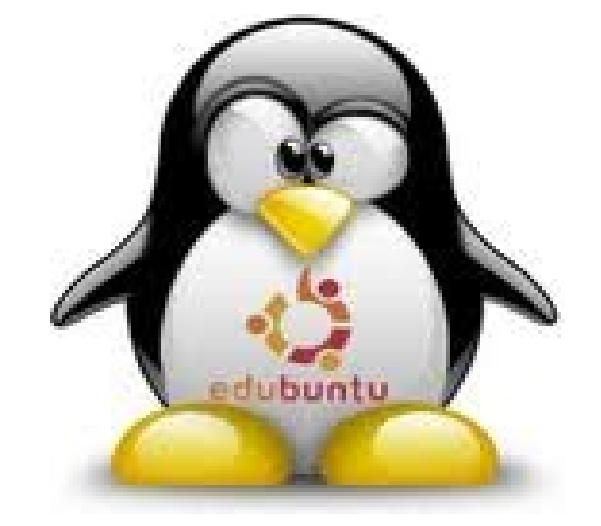

### **Grabación**

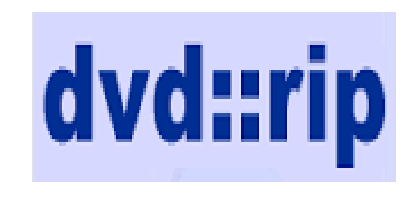

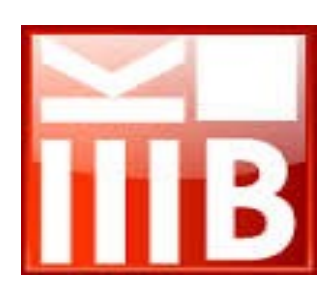

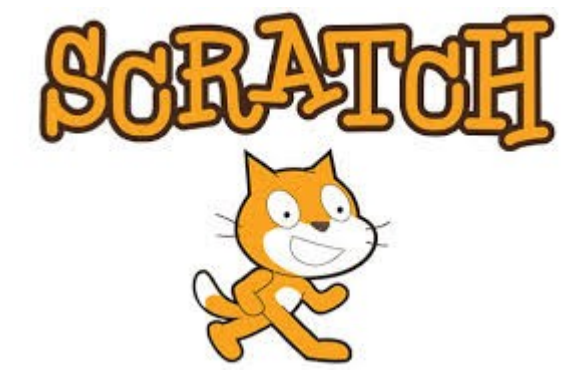

### **Elaboración Horarios**

### **Programación**

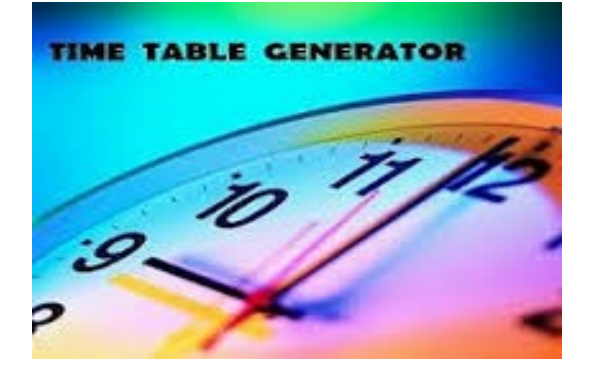

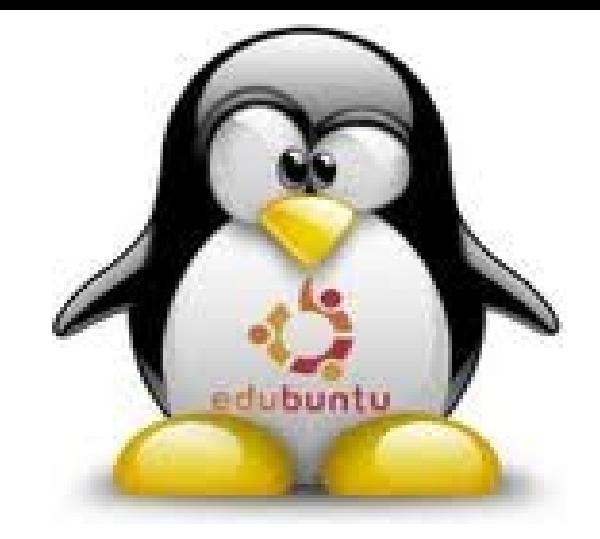

### **Impresoras de rede Pizarras PDI**

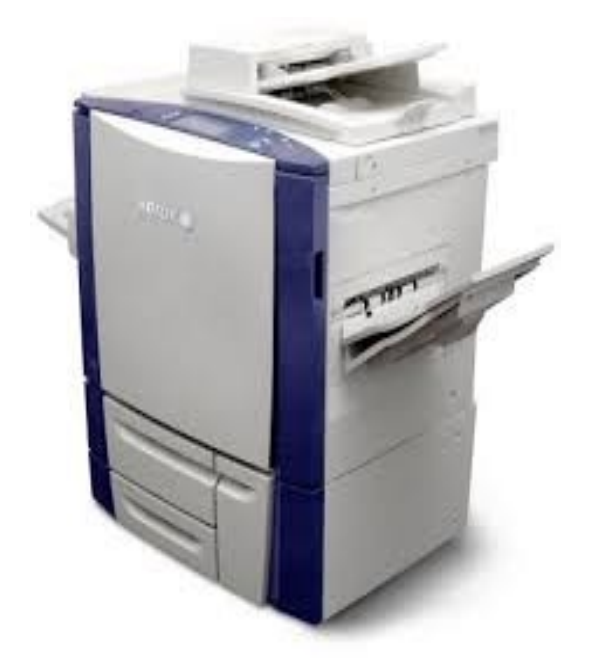

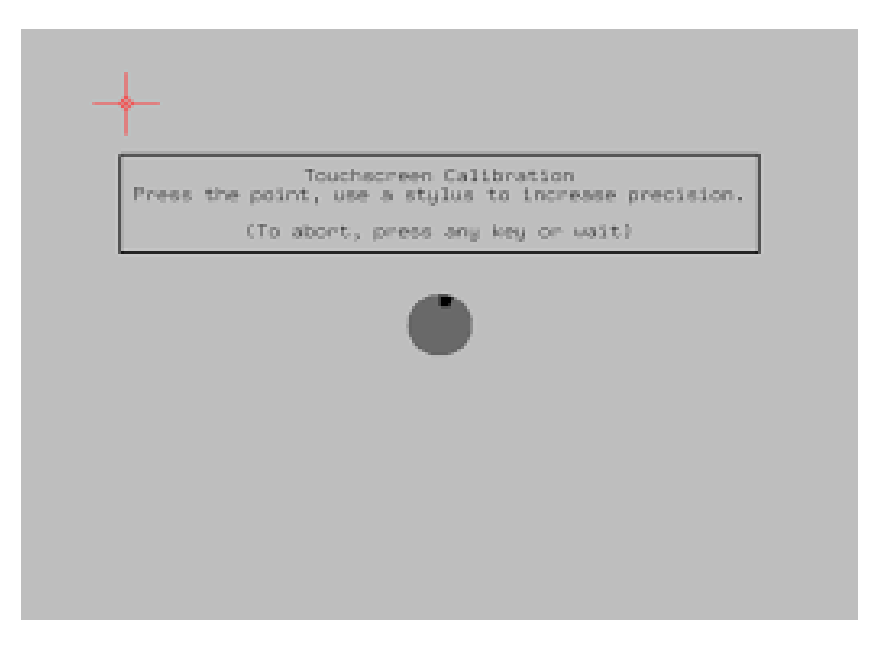

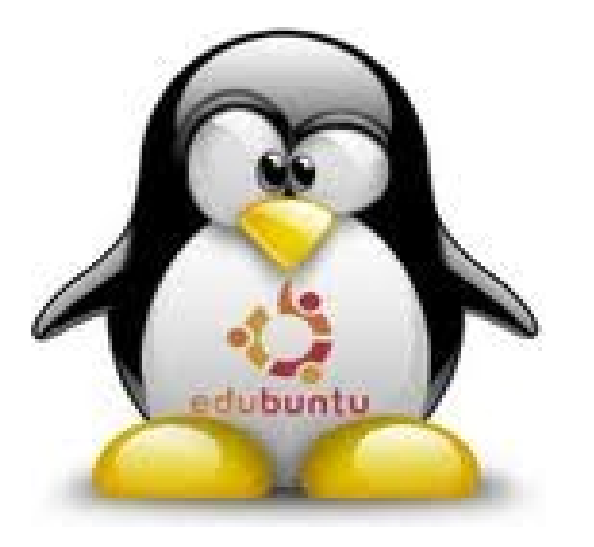

### **Elaboración de recursos dixitais**

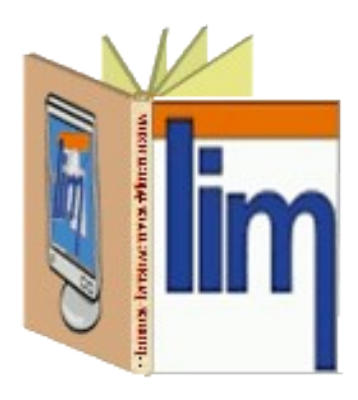

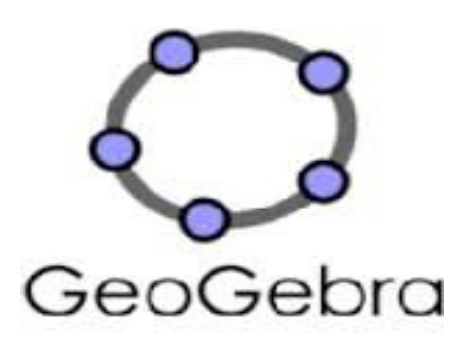

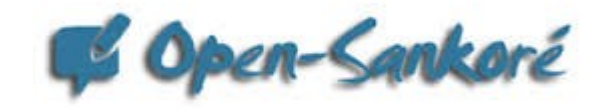

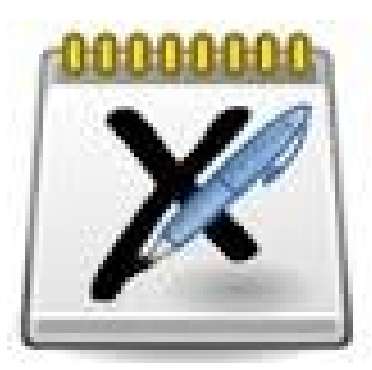

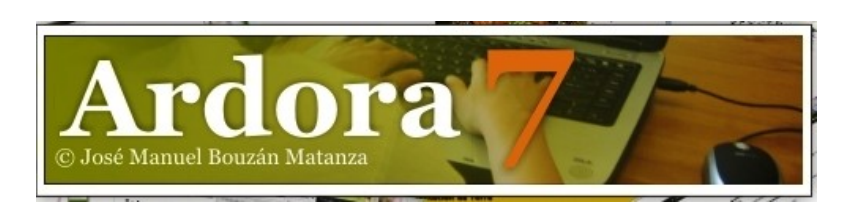

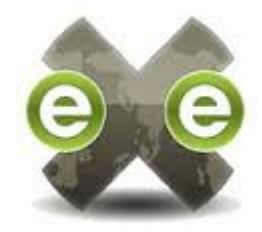

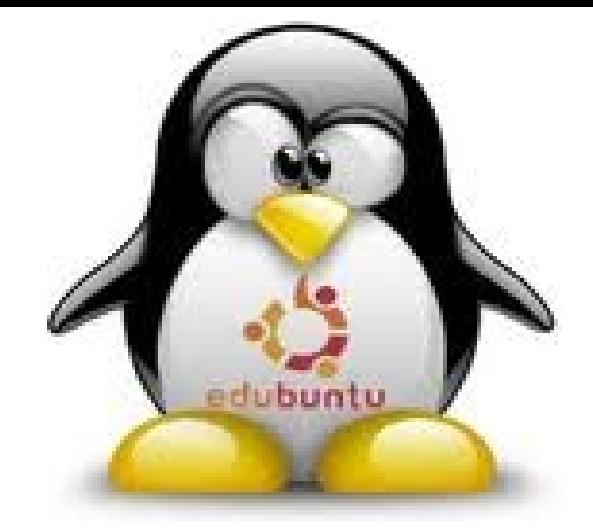

### **Conectar co servidor: SSH COMPARTIR – MONTAR CARPETAS**

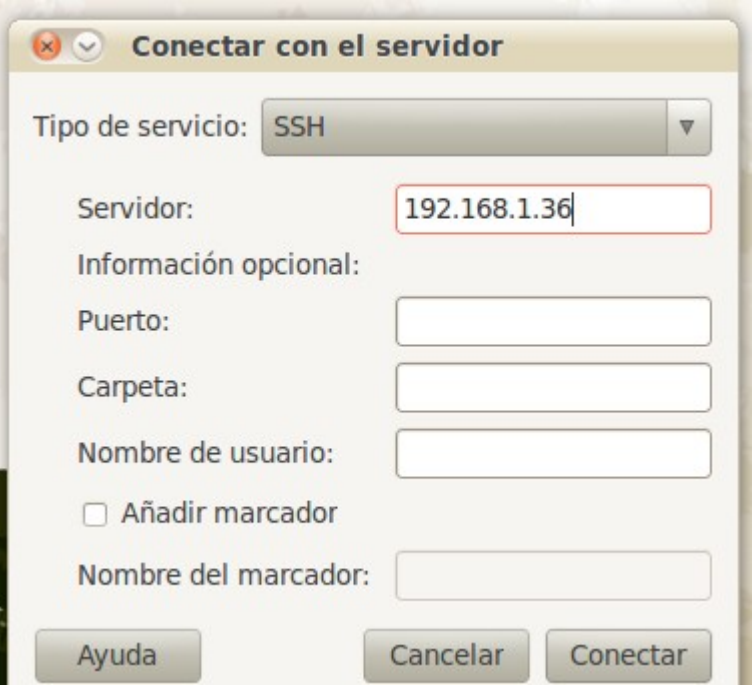

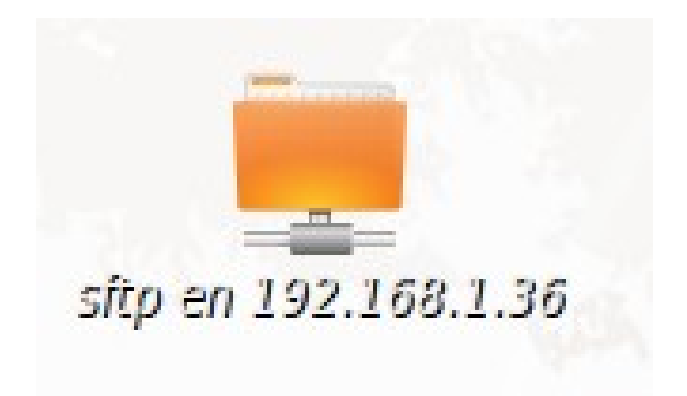

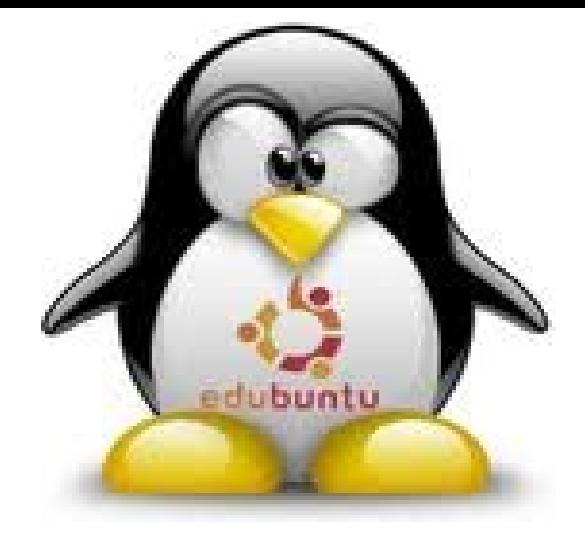

### **Rsync: copias de seguridade – traspasar arquivos**

Instalar rsync (grsync)

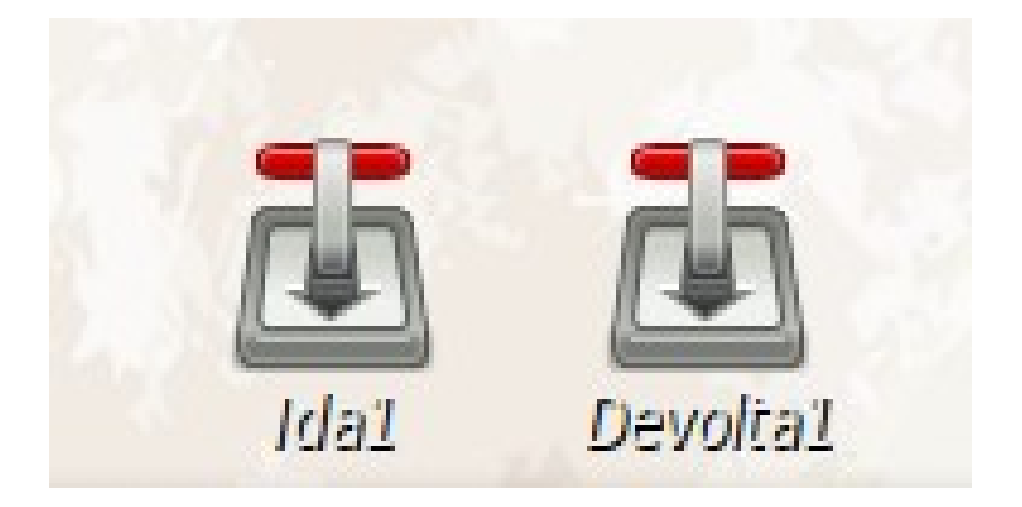

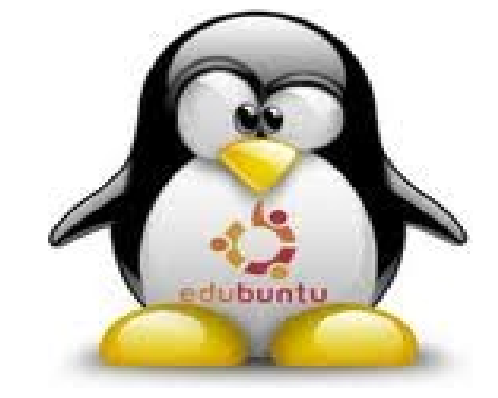

### **Crontab:**

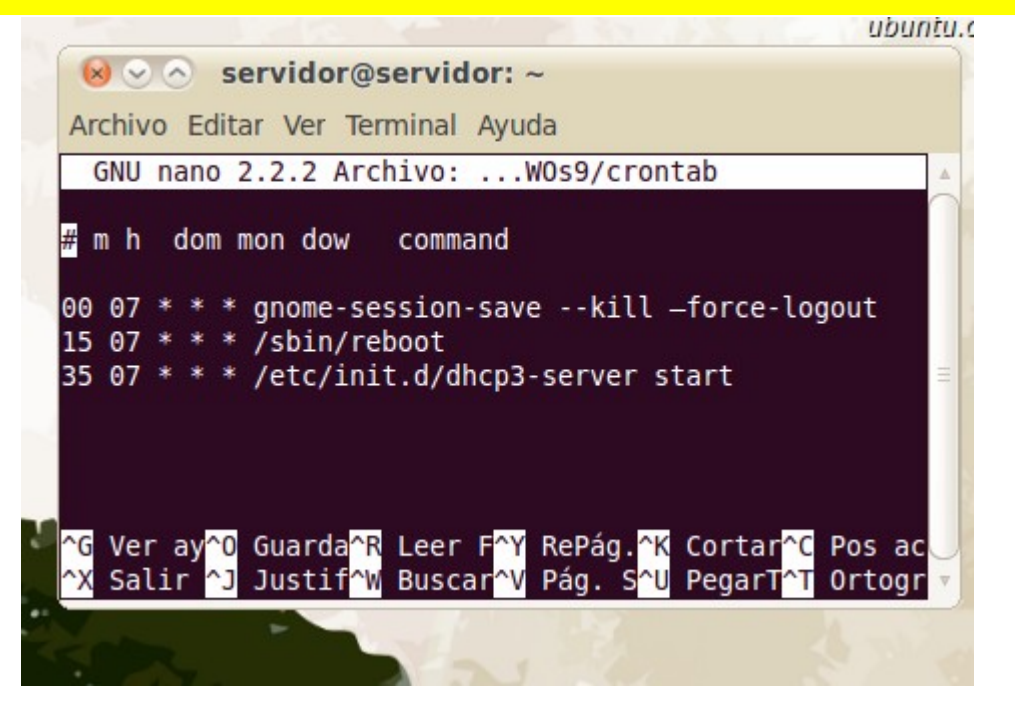

### **ClusterSSH: ordes centralizadas**

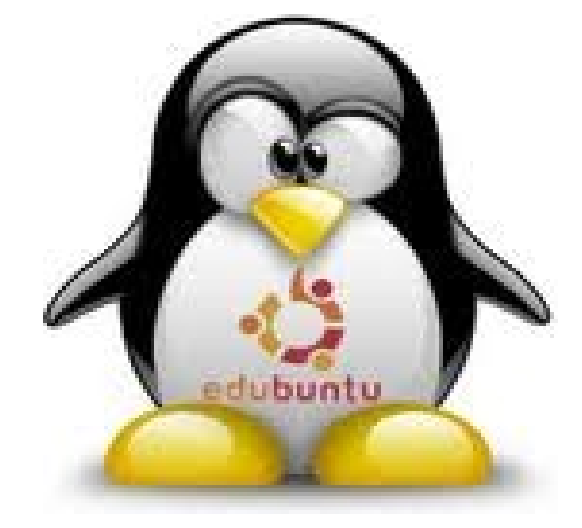

**Apt-cacher-ng: actualización local centralizada** Instalar apt-cacher-ng

**A actualizacións de todos os equipos dun centro Pode ser unha tarefa pesada e lenta. Con apt-cacher-ng Actualizamos o equipo base, que almacenará as actualizacións e logo a través da intranet actualizanse Os resto do equipamento con celeridade.**

**Se empregamos ClusterSSH para das ordenes por lotes aos equipos aforraremos desprazarnos a cada equipo para labores de actualización ou instalación.** 

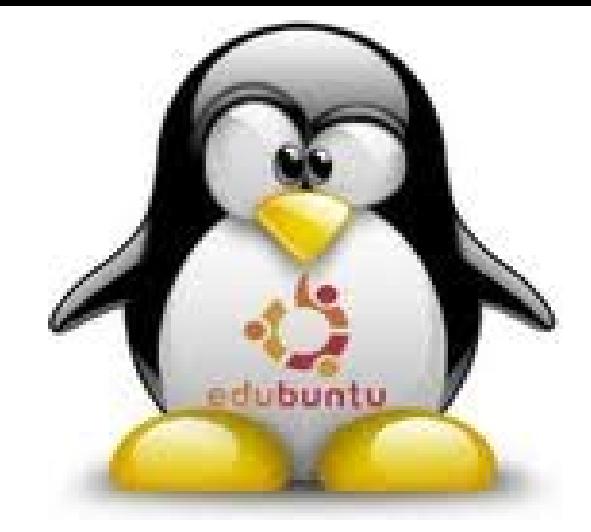

### **Systemback: copias de sistema distribuíbles (isos) /live**

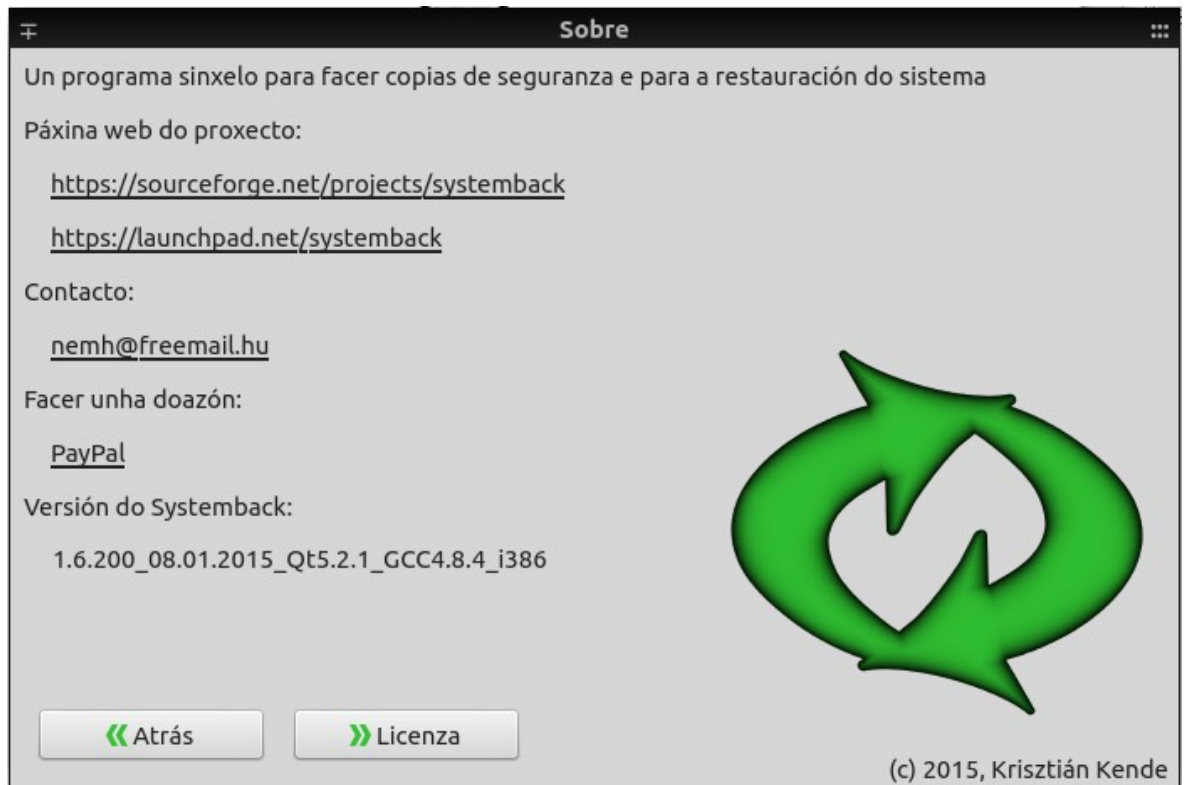

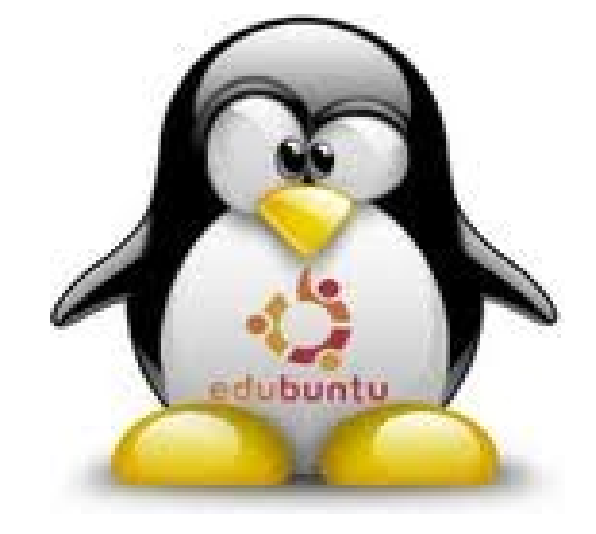

### GNU GRUB version 2.00

conc------ Super Grub2 Disk 2.00s1"betai ------------

### Change language

Detect any Operating System Detect any GRUB2 configuration file (grub.cfg)<br>Detect any GRUB2 configuration file (menu.1st) Detect any GRUB2 installation (even if mbr is overwritten) Detect loop bootable isos (in /boot-isos or /boot/boot-isos) Enable extra GRUBZ functionality... List devices/partitions Color ON/OFF

Use the + and + keys to select which entry is highlighted. Press enter to boot the selected OS, e' to edit the commands before booting or "c' for a command-line. ESC to return

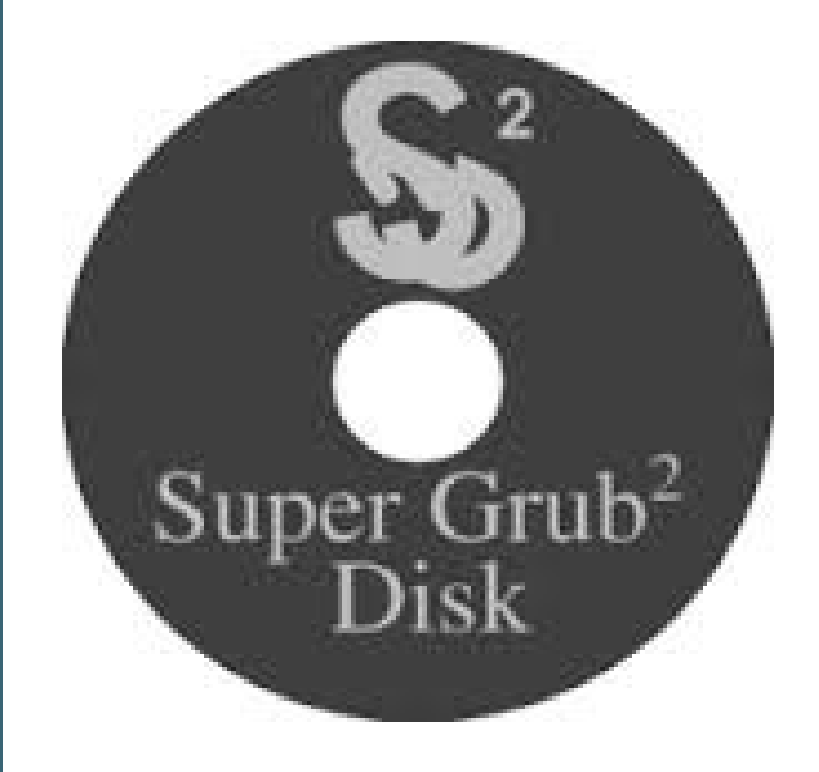

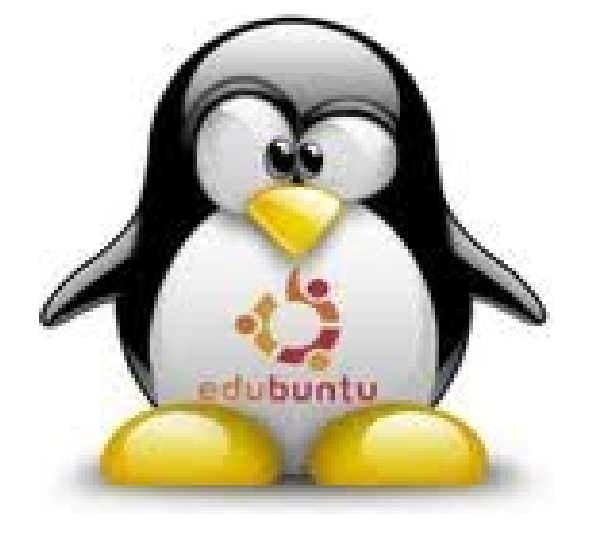

### **Recursos dixitais**

- ➢ **Selección de recursos na rede**
- ➢ **Repositorio Abalar**
- ➢ **Repositorios Agrega, Ite, Intef**
- ➢ **Editoriais**
- ➢ **Elaboración propia: Ferramentas de autor**

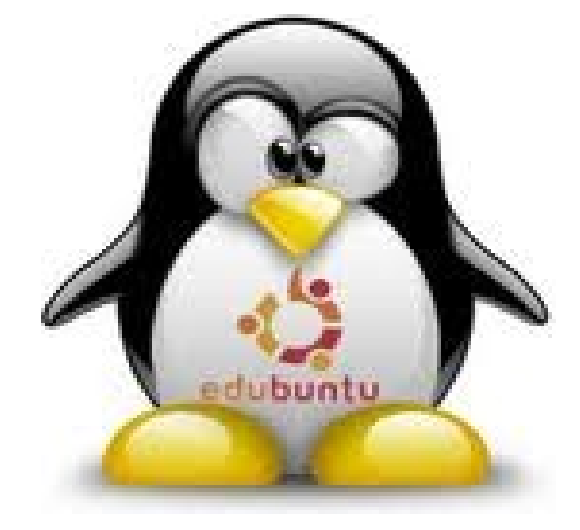

### **CLASIFICACIÓN DE CONTIDOS Repositorios de contidos na Intranet**

**Repositorio xeral Áreas educativas Niveis Educativos**

**Áreas educativas**

### **Selección e clasificación de contidos curriculares na Aula Virtual**

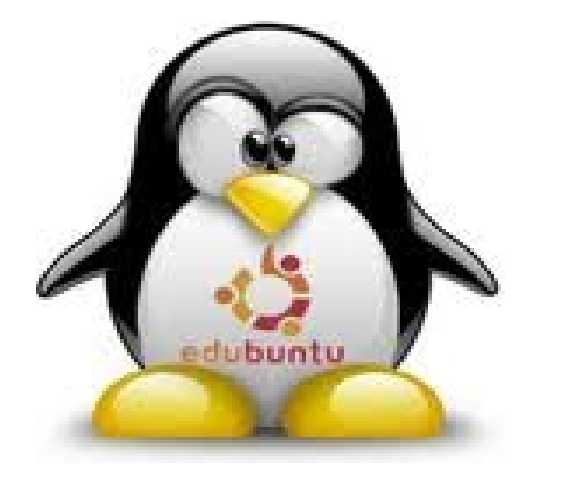

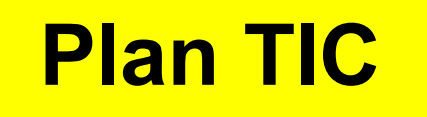

- Software libre e gratuíto
- Traballo colaborativo
- Intranet e contornos web
- Servidores de contidos e terminais lixeiros
- Abalar compartido
- Elaboración de contidos multimedia
- Websdinámicas e aulas virtuais

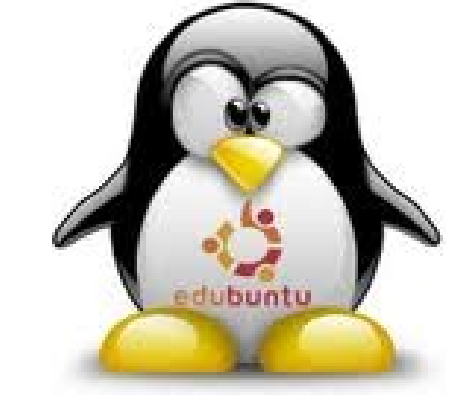

**Software libre, contornos web, traballo colaborativo elaboración de contidos e/ou formación continuada son puntos básicos de partida no traballo no centro.**

**Non detectamos problemas de adaptación do profesorado aos sistemas do centro, especialmente polo uso de contidos en contorno web que só precisan dun navegador.**

**O sistema é totalmente exportable a calquera centro educativo e resúltanme incomprensibles as dificultades, e atrancos que atopa o software libre para a súa implantación definitiva nos centros de ensino públicos.**

**José Antonio Martínez Lista – Ceip de Pedrouzos – Brión Santiago de Compostela, Novembro 2015**

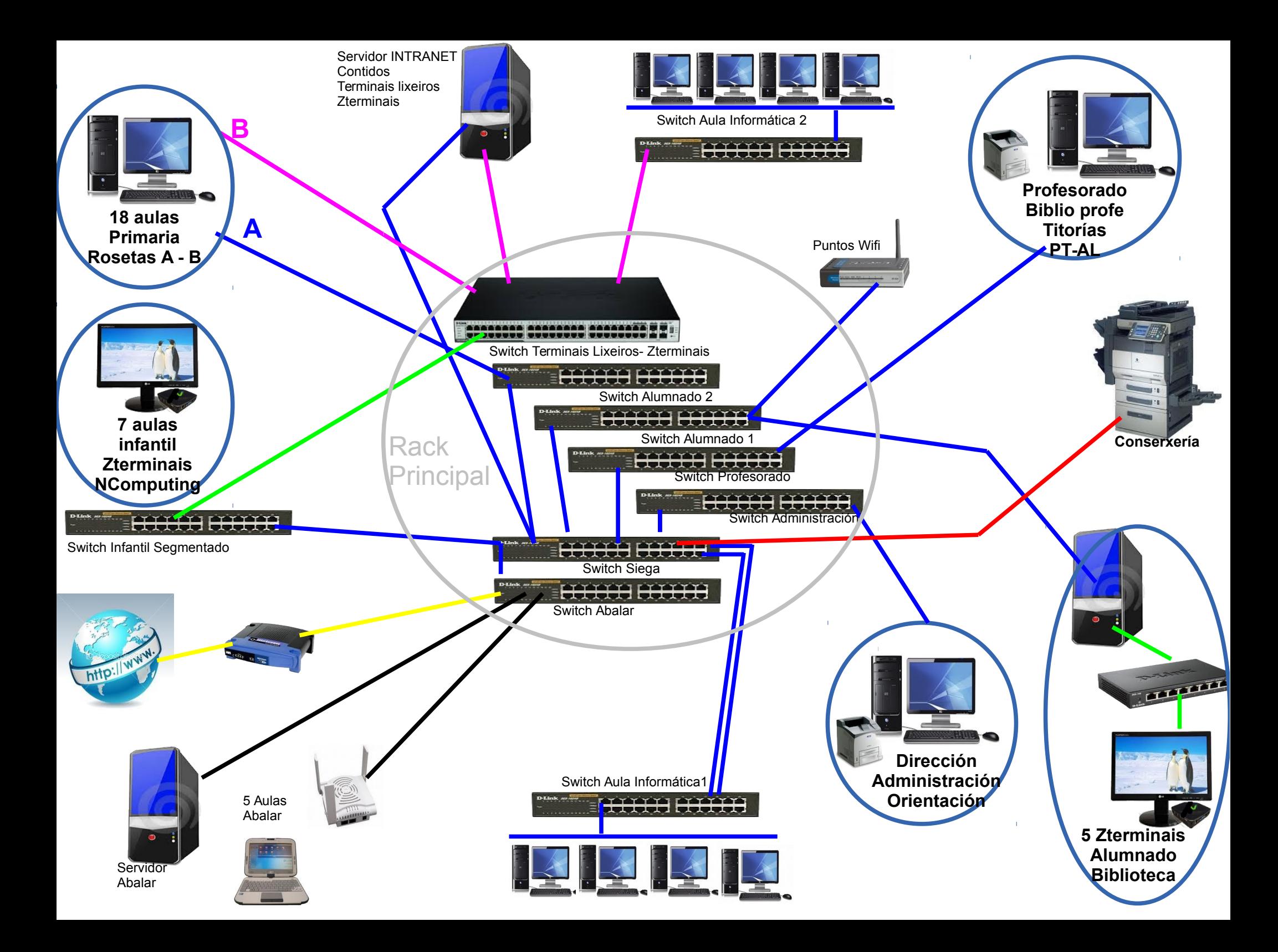